## University of New Orleans [ScholarWorks@UNO](https://scholarworks.uno.edu/)

[University of New Orleans Theses and](https://scholarworks.uno.edu/td) 

**[Dissertations](https://scholarworks.uno.edu/td) and Theses** 

12-15-2007

## Disaster Response System

Shiquan Fu University of New Orleans

Follow this and additional works at: [https://scholarworks.uno.edu/td](https://scholarworks.uno.edu/td?utm_source=scholarworks.uno.edu%2Ftd%2F616&utm_medium=PDF&utm_campaign=PDFCoverPages)

#### Recommended Citation

Fu, Shiquan, "Disaster Response System" (2007). University of New Orleans Theses and Dissertations. 616.

[https://scholarworks.uno.edu/td/616](https://scholarworks.uno.edu/td/616?utm_source=scholarworks.uno.edu%2Ftd%2F616&utm_medium=PDF&utm_campaign=PDFCoverPages) 

This Thesis is protected by copyright and/or related rights. It has been brought to you by ScholarWorks@UNO with permission from the rights-holder(s). You are free to use this Thesis in any way that is permitted by the copyright and related rights legislation that applies to your use. For other uses you need to obtain permission from the rightsholder(s) directly, unless additional rights are indicated by a Creative Commons license in the record and/or on the work itself.

This Thesis has been accepted for inclusion in University of New Orleans Theses and Dissertations by an authorized administrator of ScholarWorks@UNO. For more information, please contact [scholarworks@uno.edu.](mailto:scholarworks@uno.edu)

# Disaster Response System

A Thesis

Submitted the the Graduate Faculty of the University of New Orleans in partial fulfillment of the requirements for the degree of

> Master of Science in Computer Science

> > By

Shiquan Fu

B.S. Peking University, 2003

December 2007

# **Table of Contents**

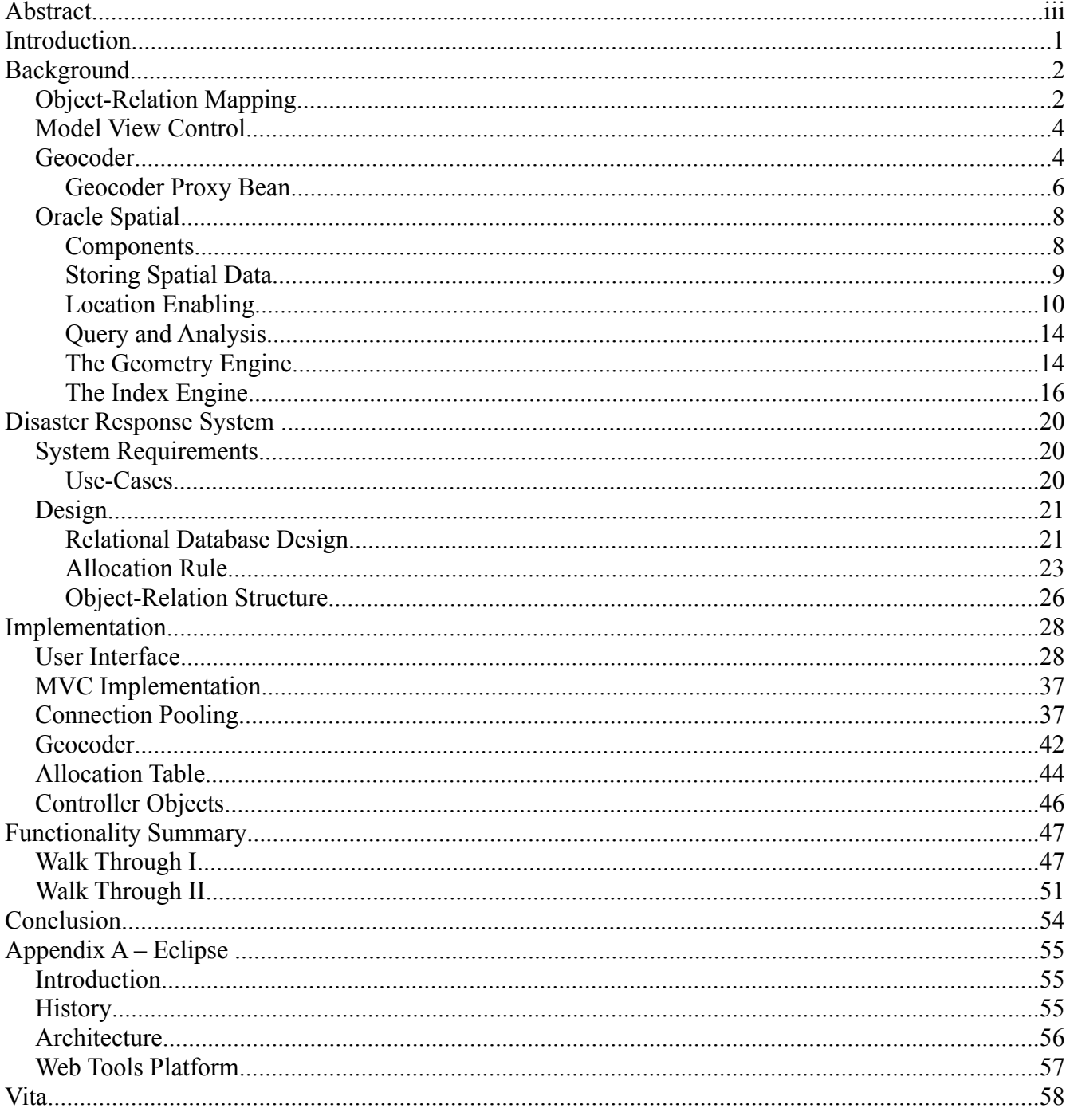

## **Abstract**

With integration of geospatial information system into a conventional information system a basic disaster response information system is implemented. The result is a report on various useful technologies and software engineering methodologies that could be utilized to implement a preliminary system, which in turn clarifies many uncertainties and surprises that are typical of many such systems. The foundations of my project include the Unified Process of software development, the relational data models, the decision tree technique, class design principles such as the MVC pattern.

Keywords: Disaster information system geospacial software engineering

## **Introduction**

The Hurricane Katrina disaster highlighted the need for geographic information, which is critical to the strategic first response to disasters and to the mitigation after disasters. Many failures in Katrina responses revealed that large-scale disaster mitigation is one of the most complicated management tasks in government at all levels. Merely providing data will not automatically and effectively support decision making. The lesson learned is that communication facilities and robust information systems take on a crucial role and business intelligence will be a necessary component.

The goals of my thesis project are to develop a simplified prototype of a basic disaster response information system, and experiment the process of developing such a system that contains many uncertainties and unknowns. The foundations of my project include the Unified Process of software development, the relational data models, the decision tree technique, class design principles such as the MVC pattern. A challenge in my implementation is how to integrate geospatial information system into a conventional information system. In doing so, I utilized two powerful tools: *Oracle Spatial* data management capability and *Geocoder.us* Web services. Many graphical user interfaces were developed in order to facilitate the requirement collection process.

While the mind set of this project was based on the painful experiences as a result of the Hurricane Katrina disaster, the resulting prototype works for any disaster response situation. I believe developing such system is a conceptually challenging and intellectually demanding one.

1

## **Background**

In this section we explain the basic element of design employed in this project to obtain the desired and final deliverable.

## *Object-Relation Mapping*

Objects and relational databases structure data differently. For example many parts of objects, such as collections and inheritance, are not available to relational databases. As the business logic gets more complicated managing the correspondence between the two structures gets even more complicated. As a result, for the purpose of this project a simple mapping structure is between objects and relations are created. The mapping is as follows: every entity and relation in the RDBMS design has a corresponding Java class with the same return type and construct as the database implementation called the "Entity Class". The constructor for the Entity Class populates the values corresponding to a row in the database. In addition there are getters and setters to simplify the design. "Entity Container Class" is then the set of corresponding operations that are allowed for that class. Illustrations [1](#page-6-0) and [2](#page-6-1) demonstrate the corresponding class and interaction diagrams.

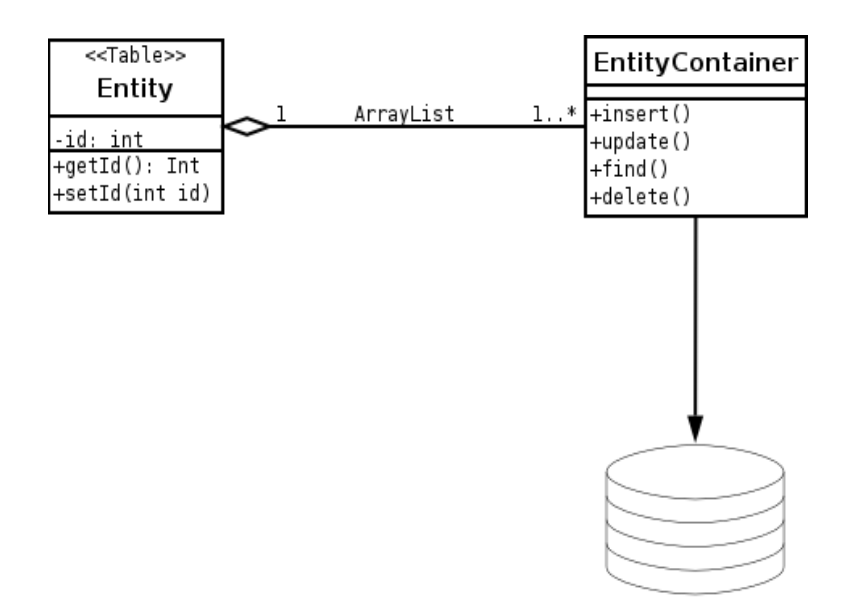

<span id="page-6-0"></span>*Illustration 1: Class Diagram showing the basic Object-Relation mapping in DRS.*

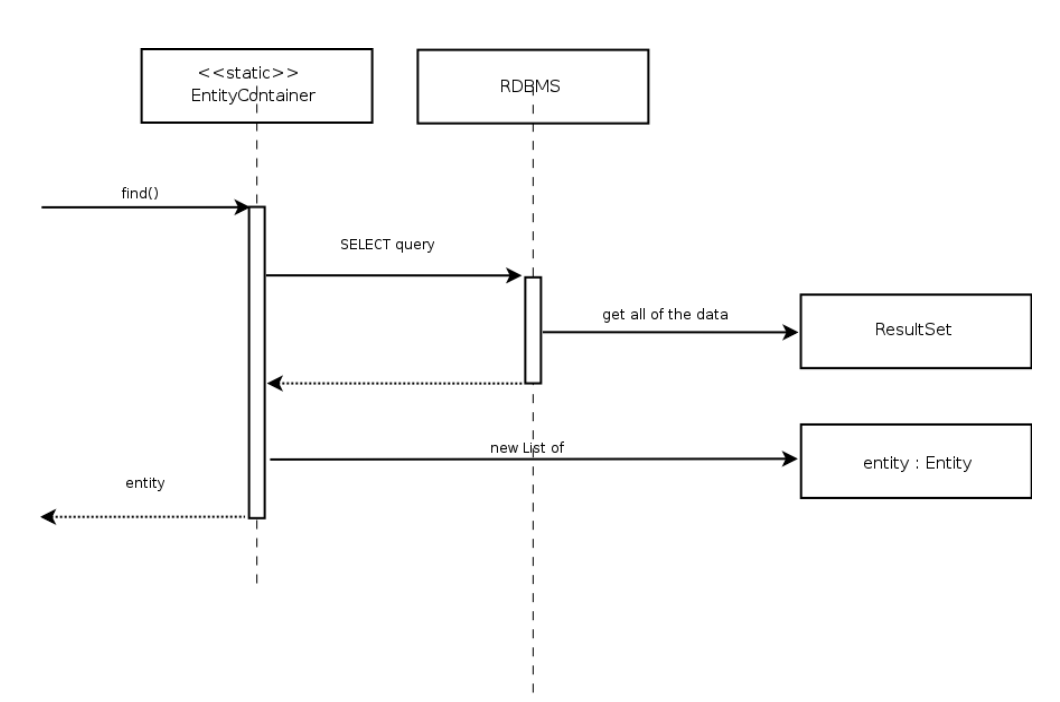

<span id="page-6-1"></span>*Illustration 2: Interaction Diagram for the basic Object-Relation mapping*

## *Model View Control*

Model View Control (MVC) is a paradigm in which the system data (model) is decoupled from the system user interface (view) by introducing an additional component called *controller.* The reason is to employ separation of responsibilities in a software team to boost productivity, usability and maintainability.

DRS uses Oracle Database and the corresponding object representation of data as the model, while using Java Server Pages as the view and Java Servlets as the controller. The following illustration depicts this architecture.

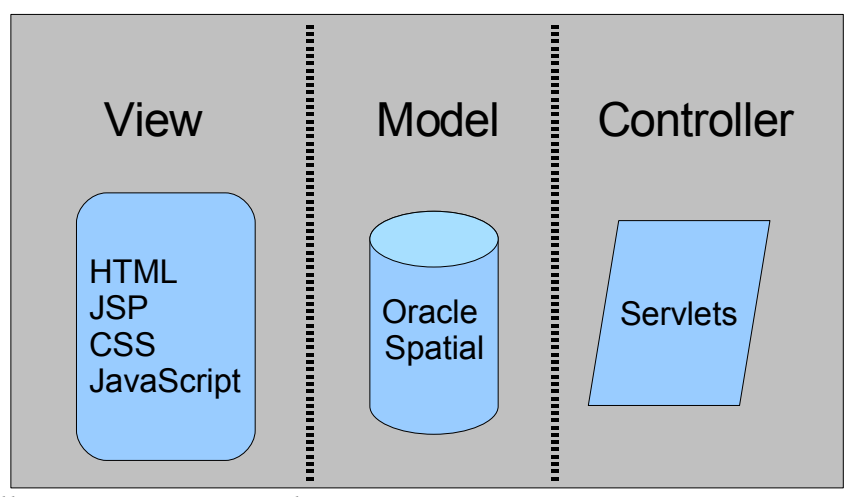

*Illustration 3: MVC architecture in DRS*

## *Geocoder*

In this project geocoding is performed using a free service provided by Geocoder.us. Geocoding is the process of estimating a latitude and longitude for a given address or intersection. The Geocoder.us uses a PERL module that searches through a compresses 24 gigabyte of data collected by US Census Bureau. The compressed dataset is 750 megabyte and is stored in BerkleyDB.

Geocoder.us offers four different ways to access the web services: an XML-RPC interface, a SOAP interface, a REST interface that returns an RDF/XML document, and a REST interface that returns a plain text comma separated values result. The methods and return values are equivalent across all three interfaces. For the purpose of this project a SOAP client is created to communicate through the SOAP interface. A routine interaction between the objects is depicted in the illustration [4:](#page-8-0)

Apache Axis's WSDL2Java tool is used to generate our SOAP client using the Geocoder.us Web

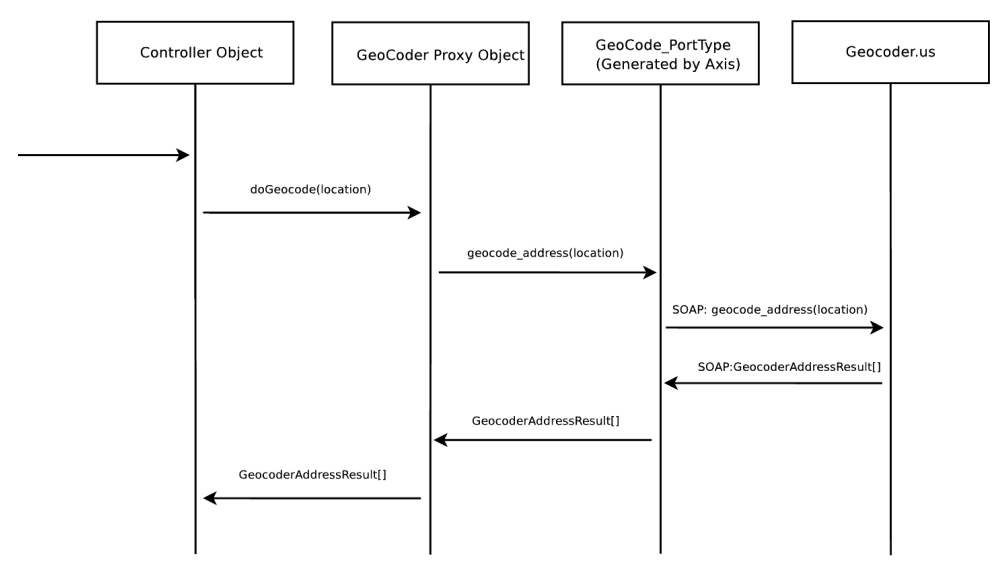

<span id="page-8-0"></span>*Illustration 4: Geocoding interaction diagram as implemented in DRS*

Services Description Language. The command used is:

```
java org.apache.axis.wsdl.WSDL2Java 
-t -o src -Nhttp://rpc.geocoder.us/Geo/Coder/US/=samples.mapMashup 
http://geocoder.us/dist/eg/clients/GeoCoder.wsdl
```
WSDL2Java tool generates the JAVA binding methods (outlined in the WSDL file) that can invoke services offered by Geocoder.us using SOAP.

## **Geocoder Proxy Bean**

A proxy bean is created to invoke the Geocoder.us services by associating to the Axisgenerated SOAP client. A basic proxy bean is as following:

```
public class GeoCoder {
     public GeoCoder() {
     }
     public GeocoderAddressResult[] 
      geocode(String location) throws IOException, ServiceException {
        GeoCode BindingStub binding =
            (GeoCode_BindingStub) new
GeoCode ServiceLocator().getGeoCode Port();
         // Time out after a minute
         binding.setTimeout(60000); 
        GeocoderAddressResult[] values = binding.geocode address(location);
        return values;
     }
}
```
The class diagram as figures in illustration 5 summarizes the structure of such solution.

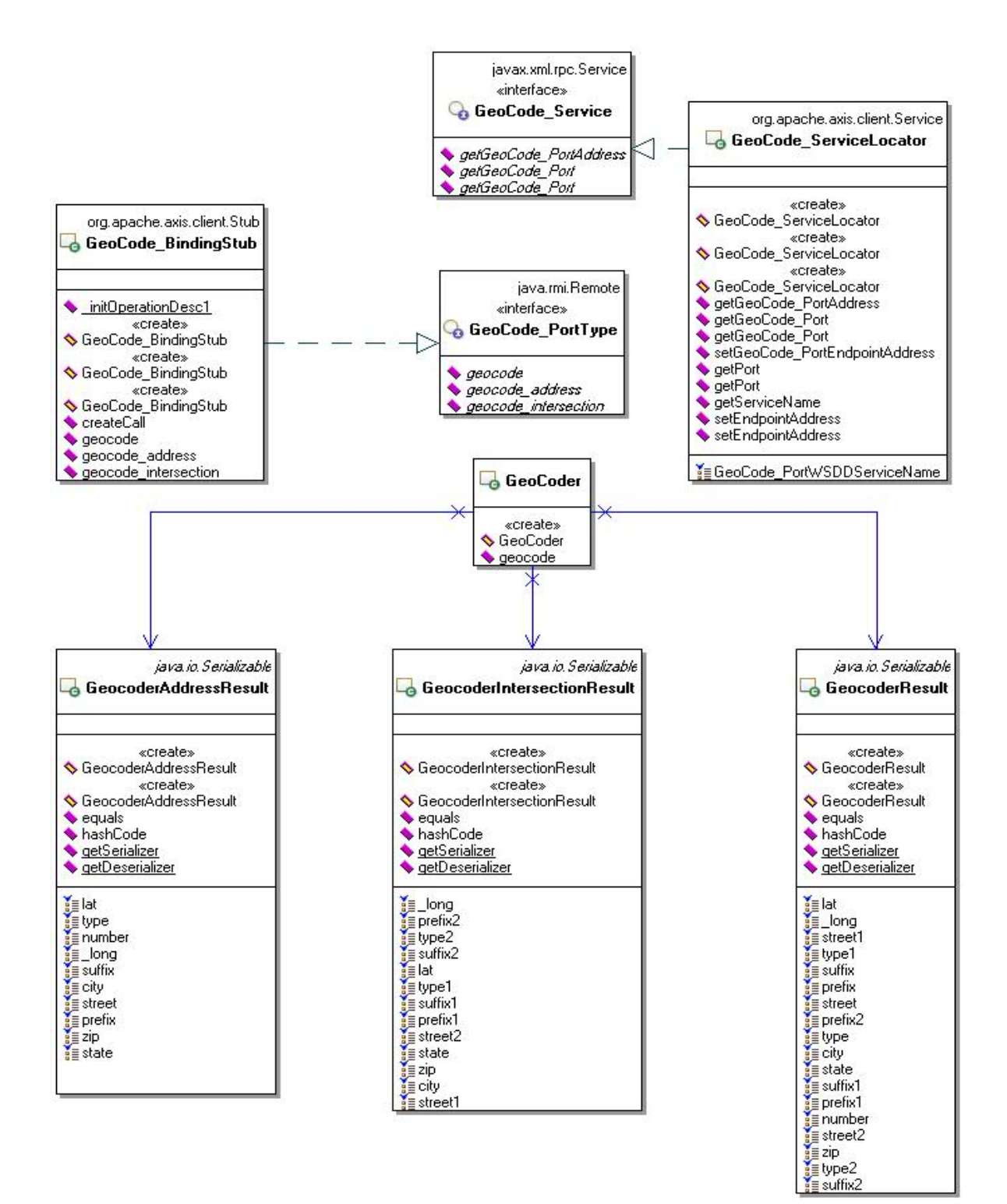

*Illustration 5: Geocoder.us SOAP service class diagram*

### *Oracle Spatial*

Oracle Spatial provides a SQL schema and a set of routines that facilitate storage, acquiring, modifying a collection of spatial features in Oracle database. More specifically Oracle Spatial includes:

- A schema that regulates the storage, syntax, and semantics of certain geometric data.
- A spatial indexing facility.
- Tools for performing geometric operations on data.
- Functions for utility and tuning operations.
- A graph topology of data and operations for nodes, edges and faces in a topology.
- A GeoRaster feature to store, index, query, analyze, and deliver GeoRaster data.

#### **Components**

- *Data model:* Oracle Spatial uses a SQL data type, SDO\_GEOMETRY, to store spatial data inside an Oracle database. Users may define tables containing columns of type SDO\_GEOMETRY to store the locations of customers, stores, restaurants, and so on, or the locations and spatial extents of geographic entities such as roads, interstates, parks, and land parcels.
- *Location enabling:* Users can add SDO\_GEOMETRY columns to application tables. In addition, users can populate the tables with SDO\_GEOMETRY data using standard Oracle utilities such as SQL\*Loader, Import, and Export. Alternatively, users can convert implicit spatial information, such as street addresses, into SDO\_GEOMETRY columns using the geocoder component of Oracle Spatial.
- *Spatial query and analysis:* Users can query and manipulate the SDO\_GEOMETRY data using the query and analysis component, comprising the Index and Geometry Engines.
- *Advanced Spatial Engine:* This component comprises several components that cater to sophisticated spatial applications, such as GIS and bioinformatics. This includes, for example, the GeoRaster component that allows storage of spatial objects using images (groups of pixels) rather than points, lines, and vertices.
- *Visualization:* The Application Server components of Oracle's spatial technology include the means to visualize spatial data via the MapViewer tool. MapViewer renders the spatial data that is stored in SDO\_GEOMETRY columns of Oracle tables as displayable maps.

**Note:** The core subset of this functionality (known as the *Locator* component) is included for free in all editions of the database (essentially, the SDO\_GEOMETRY data type and the Index Engine). The rest of the components, along with the data type and the Index Engine, are packaged in a priced option of the Enterprise Edition of the database (known as the *Spatial* option).We discuss this in more detail herein.

#### **Storing Spatial Data**

Generally spatial information is specified using two components: a *location* with respect to some origin and a geometric *shape*.

- *Location* specifies where the data is located with respect to a two-, three-, or four dimensional coordinate space. For instance, the center of San Francisco is located at coordinates (.122.436, .37.719) in the two-dimensional "latitude, longitude" space.
- *Shape* specifies the geometric structure of the data. Point, line, and polygon are

examples of possible shapes. For instance, the center of San Francisco is located at coordinates (.122.436,

• .37.719) in the two-dimensional "latitude, longitude" space and is a *point* shape. Note that point specifies both a location and a default shape. Alternately, shape could specify a *line* or a *polygon* connecting multiple points (specified by their locations). For instance, the city boundary of San Francisco could be a *polygon* connecting multiple *points*.

In some applications, the shapes could be more complex and could have multiple polygons, and/or polygons containing holes. For instance, the state boundaries for Texas and California include multiple polygons and some with islands. In general, spatial information, occurring in GIS, CAD/CAM, or simple location-enabled applications, could be arbitrarily complex.

The SDO\_GEOMETRY data type captures the *location* and *shape* information of data rows in a table. This data type is internally represented as an Oracle object data type. It can model different shapes such as points, lines, polygons, and appropriate combinations of each of these. In short, it can model spatial data occurring in most spatial applications and is conformant with the Open GIS Consortium (OGC) Geometry model.

#### **Location Enabling**

We can create tables with the SDO\_GEOMETRY columns to store locations. For instance, we can create the us restaurants new table as shown in Listing [1.](#page-14-0)

```
SQL> CREATE TABLE us restaurants new
(
  id NUMBER,
 poi name VARCHAR2(32),
  location SDO_GEOMETRY -- New column to store locations
);
               Listing 1: Creating the us_restaurants_new Table
```
<span id="page-14-0"></span>Now that you know basically how to create tables to store locations, let's briefly examine the tools to populate such tables. Since SDO\_GEOMETRY is an object type, just like any other object type, you can populate an SDO\_GEOMETRY column using the corresponding object constructor. For example, you can insert a location of  $(-87, -78)$  for a Pizza Hut restaurant into the us restaurants table as shown in Listing 2.

```
SQL> INSERT INTO us restaurants new VALUES
(
  1,
   'PIZZA HUT',
  SDO_GEOMETRY
   (
    2001, -- SDO_GTYPE attribute: "2" in 2001 specifies dimensionality is
2.
    NULL, -- other fields are set to NULL.
     SDO_POINT_TYPE -- Specifies the coordinates of the point
     (
       -87, -- first ordinate, i.e., value in longitude dimension
            -78, -- second ordinate, i.e., value in latitude dimension
      NULL -- third ordinate, if any
     ),
    NULL,
    NULL
  )
);
   Listing 2: Inserting "aValue" for the SDO_GEOMETRY Column in an Oracle Table
```
The SDO GEOMETRY object is instantiated using the object constructor. In this constructor, the first argument, 2001, specifies that it is a two-dimensional point geometry (a line would be represented by 2002, a polygon by 2003, and a collection by 2004).

The fourth argument stores the location of this point in the SDO\_POINT attribute using the

SDO POINT TYPE constructor. Here, we store the geographic coordinates  $(-87, -78)$ . In this example, the remaining arguments are set to NULL.

Note that the preceding example shows a single SQL INSERT statement. Data loading can also be performed in bulk using Oracle utilities such as SQL\*Loader, Import/Export, or programmatic interfaces such as OCI, OCCI, and JDBC. These utilities and interfaces come in very handy when populating data from GIS vendors or data suppliers.

In some applications, spatial information is not explicitly available as coordinates. Instead, the address data of objects is usually the only spatial information available. You can convert such address data into an SDO\_GEOMETRY object using the geocoder component (provided with the Spatial option). The geocoder takes a postal address, consults an internal countrywide database of addresses and locations, and computes the longitude, latitude coordinates for the specified address. This process is referred to as *geocoding* in spatial terminology. The address/location database is usually provided by third-party data vendors. For the United States, Canada, and Europe, NAVTEQ and Tele Atlas provide such data.

Listing 3 shows how to use the geocoder to obtain the coordinates in the form of an SDO\_GEOMETRY object for the address '3746 CONNECTICUT AVE NW' in Washington, D.C.

12

```
SQL> SELECT
SDO_GCDR.GEOCODE_AS_GEOMETRY
(
  'SPATIAL', - Spatial schema storing the geocoder data
  SDO KEYWORDARRAY -- Object combining different address components
\overline{\phantom{a}} '3746 CONNECTICUT AVE NW',
     'WASHINGTON, DC 20008'
   ),
  'US' -- Name of the country
) geom
FROM DUAL ;
GEOM(SDO_GTYPE, SDO_SRID, SDO_POINT(X, Y, Z), SDO_ELEM_INFO, SDO_ORDINATES)
--------------------------------------------------------------------
SDO_GEOMETRY
(
   2001,
   8307,
   SDO_POINT_TYPE(-77.060283, 38.9387083, NULL),
 NULL.
 NULL.
\lambdaListing 3: Converting Address Data (Implicit Spatial Information) to the SDO_GEOMETRY
                       (Explicit Spatial Information) Object
```
This geocoding function, geocode as geometry, takes three arguments. The first argument is the schema. In this example, we use the "spatial" schema. The second argument specifies an SDO\_KEYWORDARRAY object, composed from different components of an address. In this example, SDO\_KEYWORDARRAY is constructed out of the street component '3746 Connecticut Ave NW' and the city/zip code component 'Washington, DC 20008'. The third argument to the geocoding function specifies the 'US' dataset that is being used to geocode the specified street address. The function returns an SDO\_GEOMETRY type with the longitude set to –77.060283 and the latitude set to 38.9387083.

The geocoder can also perform fuzzy matching (via tolerance parameters, which we'll cover in the next chapter). In the same way that search engines can search on related words as well as exact words, Oracle can perform fuzzy matching on the street names and so on. So, for example, suppose the address field in the preceding example was misspelled as

'CONNETICUT AVE'. The geocoder could perform approximate matching to match the misspelled fields with those in the database.

Note that the SDO\_GEOMETRY data type is just like any other object type in the database. Users can view the data, and examine and modify the attributes. In contrast, several GIS data vendors and partners have their own proprietary binary formats for representing spatial information. These vendors usually provide tools for loading the data or converting the data into standard Oracle formats.

#### **Query and Analysis**

Now that you've seen how to define SDO\_GEOMETRY for storage of spatial data in Oracle, and how to populate Spatial tables with data, the next thing to look at is how to query and analyze this SDO\_GEOMETRY data.

The query and analysis component provides the core functionality for querying and analyzing spatial geometries. This component has two subcomponents: a Geometry Engine and an Index Engine. It is via these components that we perform our spatial queries and analysis, for example, to identify the five nearest restaurants along Interstate 795 or the five nearest hospitals to a construction site.

### **The Geometry Engine**

The Geometry Engine provides functions to analyze, compare, and manipulate geometries. For instance, you could use the Geometry Engine functionality to identify the nearest five restaurants on I-795 in the greater Washington, D.C. area. This involves computing the distance between I-795 and all the restaurants in the us restaurants table, sorting them in order of increasing distance, and returning the top five restaurants. The SQL in Listing 4 illustrates this operation.

```
SQL> SELECT poi_name
FROM
  \left(SELECT poi name,
      SDO GEOM.SDO DISTANCE(P.location, I.geom, 0.5) distance
    FROM us interstates I, us restaurants P
    WHERE 1. interstate = '1795'
       ORDER BY distance
   )
WHERE ROWNUM \leq 5;
POI_NAME
                 -----------------------------------
PIZZA BOLI'S
BLAIR MANSION INN DINNER THEATER
KFC
CHINA HUT
PIZZA HUT
5 rows selected.
               Listing 4: Finding the Five Nearest Restaurants on I-795
```
Observe that the inner SELECT clause computes the distance between I-795 (which is not a major highway) and each "restaurant" row of the us restaurants table using the Geometry Engine function SDO\_GEOM.SDO\_DISTANCE. Also, note that the ORDER BY clause sorts the results in ascending order of distance. The outer SELECT statement selects the first five rows, or the five nearest restaurants.

In the preceding query, the location of the I-795 highway is compared with every restaurant row of the table, irrespective of how far they are from I-795. This could mean considerable time is spent in processing rows for restaurants that are too far from the I-795 highway and hence are irrelevant to the query. To speed up query processing by minimizing the processing overhead, we need to create *indexes* on the location of the restaurants.

#### **The Index Engine**

Oracle Spatial provides the spatial Index Engine for this purpose. Listing 5 shows an example of how to create an index on the locations of restaurants.

SQL> DROP INDEX us restaurants sidx; SQL> CREATE INDEX us restaurants sidx ON us restaurants(location) INDEXTYPE IS mdsys.spatial index;

*Listing 5: Creating an Index on Locations (SDO\_GEOMETRY Column) of Restaurants*

Listing 5 first drops the index that exists. In the second and third lines, it shows the SQL for creating the spatial index. Note that the clause INDEXTYPE tells the database to create a spatial index on the location (SDO\_GEOMETRY) column of the us\_restaurants table. This index is a specialized index to cater to the SDO\_GEOMETRY data. Using such an index, the Index Engine in Oracle Spatial prunes far-away rows from query processing and thus speeds up the query for most applications. The Index Engine provides equivalent functions, referred to as *operators*, for identifying rows of the table that satisfy a specified proximity predicate such as closeness to I-795. You can rewrite the preceding query to find the five nearest restaurants to I-795 using such *index-based operators*. Listing 6 shows the resulting query.

```
SQL> SELECT poi_name
FROM us interstates I, us restaurants P
WHERE I.interstate = '1795'AND SDO NN(P.location, I.geom) ='TRUE'
 AND ROWNUM \leq 5;
POI_NAME
-----------------------------------
PIZZA BOLI'S
BLAIR MANSION INN DINNER THEATER
KFC
CHINA HUT
PIZZA HUT
5 rows selected.
```
*Listing 6: Finding the Five Nearest Restaurants on I-795 Using the Spatial Index*

Note that this query returns the same five rows as Listing 4. However, this query has a simpler structure with no subqueries. It uses only a new index-based operator called SDO\_NN, with NN being short for Nearest-Neighbor. This index-based operator returns rows of the us restaurants table whenever the location column is close to the I-795 highway geometry. The SDO\_NN operator returns these rows in order of proximity to the I-795 geometry. So, the row with closest location is returned first, the next closest next, and so on. The ROWNUM predicate determines how many close restaurants need to be returned in the query. The query uses a spatial index and examines only those rows that are likely to be close to the location of I-795. Consequently, it is likely to execute faster than the query in Listing 4. As a variation on this, suppose that instead of having to find the five nearest restaurants on I-795, you wish to identify all restaurants within 50 kilometers of I-795. One way to

accomplish this would be to construct a buffer around the I-795 highway and determine all businesses inside this buffer geometry. Illustration 6 shows an example. I-795 is shown in black. The 50 km buffer is shown by the gray oval around it, and the restaurants inside this buffer are shown by *x* marks.

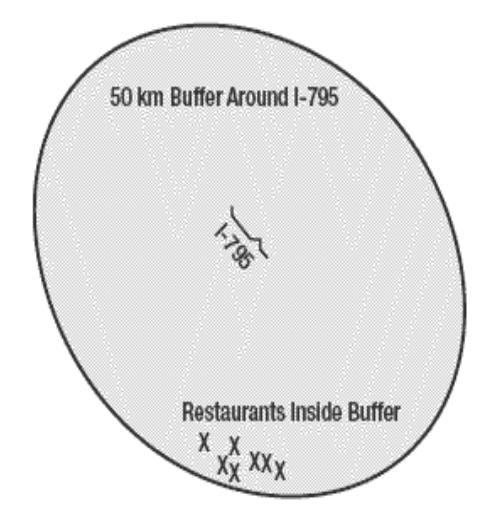

*Illustration 6: Restaurants in the 50 km buffer around I-795* 

Listing 7 shows the corresponding SQL query and the results.

```
SQL> SELECT POI_NAME
FROM us interstates I, us restaurants P
WHERE
   SDO_ANYINTERACT
\overline{\phantom{a}} P.location,
    SDO_GEOM.SDO_BUFFER(I.geom, 50, 0.5, 'UNIT=KM')
  ) = 'TRUE' AND I.interstate='I795' ;
POI_NAME
-----------------------------------
SPICY DELIGHT
PHILLY'S STEAK EXPRESS
EL TAMARINDO
MCDONALD'S
PIZZA HUT
CHINA HUT
KFC
BLAIR MANSION INN DINNER THEATER
PIZZA BOLI'S
9 rows selected.
```
The function SDO\_ANYINTERACT is an index-based operator just like the SDO\_NN operator in Listing 6. This operator identifies all rows of us\_restaurants where the locations intersect with the geometry passed in as the second parameter. The second parameter, in this case, is the result returned by an SDO\_BUFFER function. The SDO\_BUFFER function generates and returns a 50 km buffer around the I-795 geometry. This SDO\_BUFFER function is part of the Geometry Engine, which also provides additional functions to facilitate more complex analysis and manipulation of spatial information.

*Listing 7: Identifying All Restaurants in a 50 km Radius Around I-795* 

• Note that the number of restaurants returned in Listing 7 is nine, as opposed to five in Listings 4 and 6. This means that we may not know the cardinality of the result set when we use a query buffer. With an SDO\_ANYINTERACT operator, we may get

more answers than we expect, or fewer answers. The cardinality of the result set depends on distribution of the data (in other words, the restaurants). In general, when you know how far to search (for example, a 50 km radius, as in Listing 7), you may use the SDO\_BUFFER and SDO\_ANYINTERACT functions.<sup>3</sup> Alternatively, if you know how many results you wish to return, then you should use the SDO\_NN function, as described in Listing 6.

## **Disaster Response System**

## *System Requirements*

### **Use-Cases**

The system encompasses certain functionalities that are available to three different actors. As it could be seen in illustration [7](#page-24-0) the three actors are Administrator, Incident Reporter and Resource Manager. *Administrator* holds access to all of the system functionalities, while *Incident Reporter* can only report incidents to the system. *Resource Managers* can also report incidents to the system, however, they can also change the status of the incident and allocate, reallocate or deallocate resources assigned to an specific incident. Other functionalities are specific to the *Administrator* who can add, modify or delete facilities; add, modify or delete resources; add, modify or remove allocation rules and add, modify or remove properties of facilities, incidents and resources.

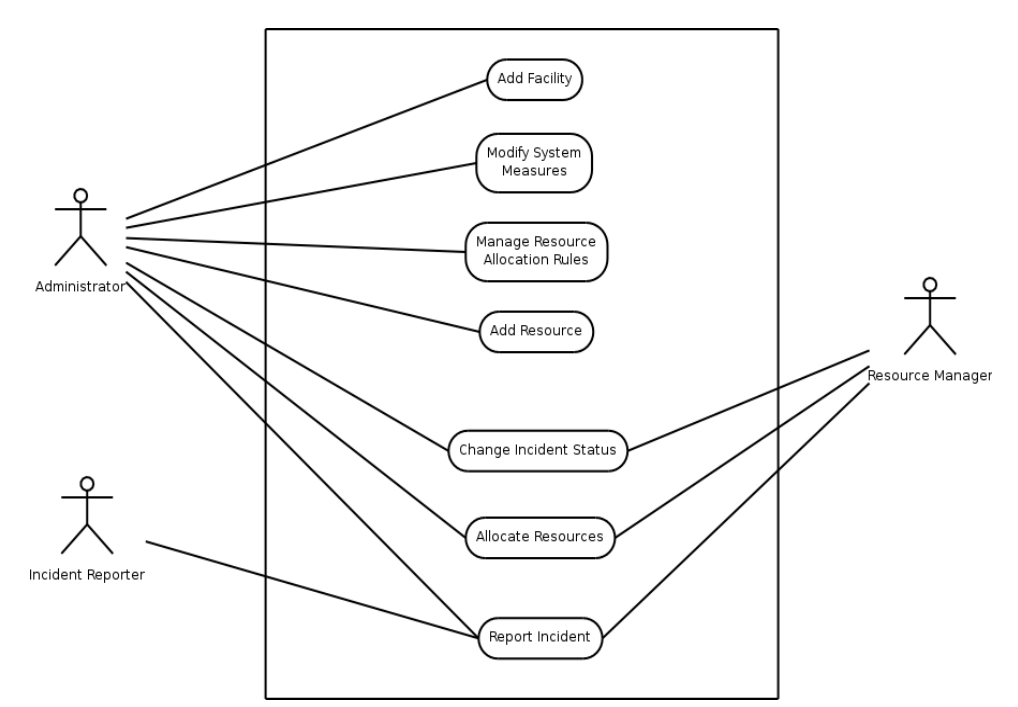

<span id="page-24-0"></span>*Illustration 7: DRS Use-case Diagram*

## *Design*

The development of the Damage Response System (DRS) began with identification of the system environment, the actors and their interaction within the boundaries of the system.

## **Relational Database Design**

The following is the Entity-Relation diagram. There are three main *Entities*: DM\_FACILITY which holds the records of the facility, DM\_INCIDENT which holds the records of various past and present incidents, and DM\_RESOURCES which records five type of resources. The five noted types of resources are namely DM\_RESOURCE\_CONSTRUCT, DM\_RESOURCE\_WORKFORCE, DM\_RESOURCE\_FOOD, DM\_RESOURCCE\_SHELTER, DM\_RESOURCE\_TRANSPORTATION. The main

*Relation* in this design is DM\_USE that records the date and an entry of allocating resources to a record in DM\_INCIDENT table.

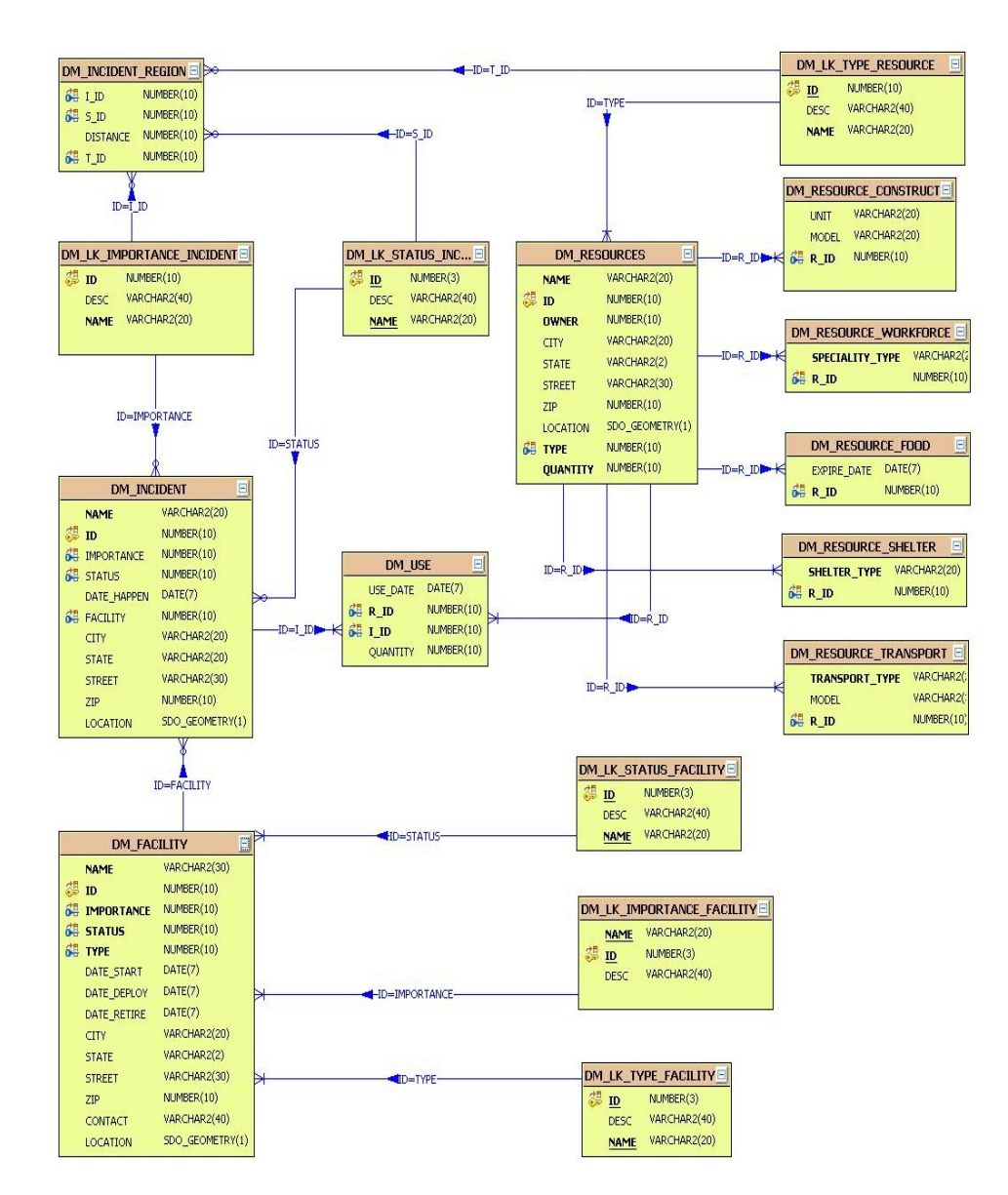

<span id="page-25-0"></span>*Illustration 8: Entity-Relation Diagram*

There is also a hidden *Relation* DM\_HAPPENS that records when an incident happens to a facility. However, since the relationship between DM\_INCIDENT and DM\_FACILITY is one-to-one this relation has been eliminated in the implementation to maintain the third

normal form and therefore remove data redundancy.

Other entities model *System Properties*, that define valid states for the other entities. These are although constant for the most part, may be subjected to change in moments notice. These properties are those that are only accessible to the Administrator and are explained in more detail in the following sections. The *System Property* are maintained in lookup tables and are referred to by their id. For example a facility has a type (like floodgate), status (like working) and importance (like severe) that are modeled as extensions DM\_LK\_STATUS\_FACILITY, DM\_LK\_IMPORTANCE\_FACILITY, DM\_LK\_TYPE\_FACILITY – to DM\_FACILITY.

## **Allocation Rule**

Since the number of resources are very large it would not be feasible for the user to manually search and filter those resources that are in the vicinity of the facility to which the incident happened. There are more conditions that need to be met in order to filter the allocatable resources for each incident. These such rules include consideration of distance of the resource to the facility, severity of incident, importance of the facility and type of the resource. Our design has addressed this issue by introducing a *Rule Table* that assigns a distance to combinations of various *System Properties*. The following demonstration should help to clarify:

| Incident<br>Importance | <b>Incident Status</b> | Resource Type                     | $\cdots$ | Distance  |
|------------------------|------------------------|-----------------------------------|----------|-----------|
| Severe                 | Stage 1<br>Stage 2     | Transportation<br>food<br>shelter | .        | 200 Miles |
|                        |                        |                                   |          |           |

<span id="page-27-0"></span>*Illustration 9: Rule table example*

As it could be seen in illustration [9](#page-27-0) the importance of the incident, the status of the incident, the type of the resource and the distance from the incident to the resource are all factored into deciding which resources to pick for an incident. This is a somewhat *manual* approach to resource allocation. Clearly there is a correlation between the severity of the incident and the distance to the resource. In fact there is a correlation between all the factors – such as Incident Importance, Incident Status and Resource Type – and the Distance. Meaning that increasing or decreasing any of these factors results into increasing or decreasing of the distance.

Given a training set this process can be *automatic* in the sense that the application may decide a value for the distance given all the other factors. The training set includes *n* vectors of different factors mapped to a distance. There are generally two approaches to this problem. First, we can formalize the distance as a linear combination of the factors and apply the standard linear regression analysis to the training set. Formally,

$$
\vec{y} = \beta_0 + \beta_1 \vec{x}_1 + \dots + \beta_k \vec{x}_k + \vec{\epsilon} = \vec{\beta} X + \vec{\epsilon}
$$

where the regressor,  $x_i$ , is a function of factor *i* with a coefficient  $\beta_i$ , and *y*, is the the response

vector corresponding to the factor *i*. Generally *y* is a normally distributed random variable with a constant variance, as the result of the normal random error  $\varepsilon$  with zero expectation [see regression]. This approach is very useful since the theory is well studied and can be very efficiently implemented. However, ideally the distance is not a continuous variable, while sampling and discretization of the response complicates the process. More problem is introduced when the regressor has multiple values. As the illustration [9](#page-27-0) depicts, there might even be correlation between the factors, in which case the regression is even more complicated. For example, one would generally want to know given a set of uncorrelated factors such as incident severity and the importance of the facility what sort of resources and to what extent they could be allocated; meaning that the regressor is now the combination of the distance and the type of the resources. The following approach is more suitable for this sort of machine learning problems.

The second approach is to train a decision tree over the training set and to implement a query system using an efficient tree searching algorithm. An example of decision tree pertinent to the illustration [9](#page-27-0) is shown below:

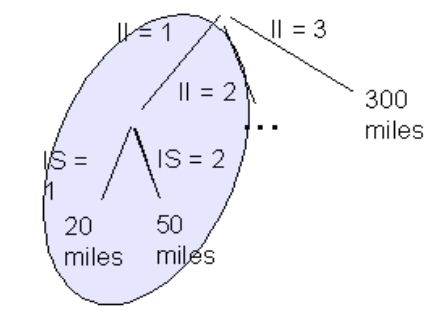

<span id="page-28-0"></span>*Illustration 10: A sample allocation decision tree*

The circled part of the illustration [10](#page-28-0) reads:

$$
[\text{Incident Status} = 1: \text{ allocate all resources within 20 miles}\n \begin{cases}\n \text{Incident Status} = 1: \text{ allocate all resources within 20 miles}\n \end{cases}
$$
\n
$$
\text{Incident Impact Value} = 2: \text{allocate all resources within 50 miles}\n \begin{cases}\n \text{Incident Status} = 2: \text{allocate all resources within 50 miles}\n \end{cases}
$$

This type of decision tree can be easily implemented using Hunts algorithm [see decision tree].

### **Object-Relation Structure**

One of the main aspects of Object-Oriented programming, when dealing with relational database systems, is to account for the mapping of entity and relation structure into objects. To this end, various Persistent Object APIs that provide such capability are exact solutions; however for the purpose of this prototypical analysis, the use of such systems like *Hibernate [see hibernate.org]* is over-kill. Instead, a home-made version of Object-Relation mapping was designed that uses packaged SQL queries to read and write object contents for the purpose of reconstruction. An example of this mapping is DM\_FACILITY table of illustration [8](#page-25-0) that is mapped into DMFacility Java class, where the fields of this table are attributes in the Java class. The canned SQL queries to search, insert and delete instances are then invoked from DMFacilityContainer class, which is essentially a container for various instances of DMFacility class. In addition, foreign keys in Java classes are designed to be a reference to the referring "object". The following class diagram in illustration 11 figures the interdependency of this structure.

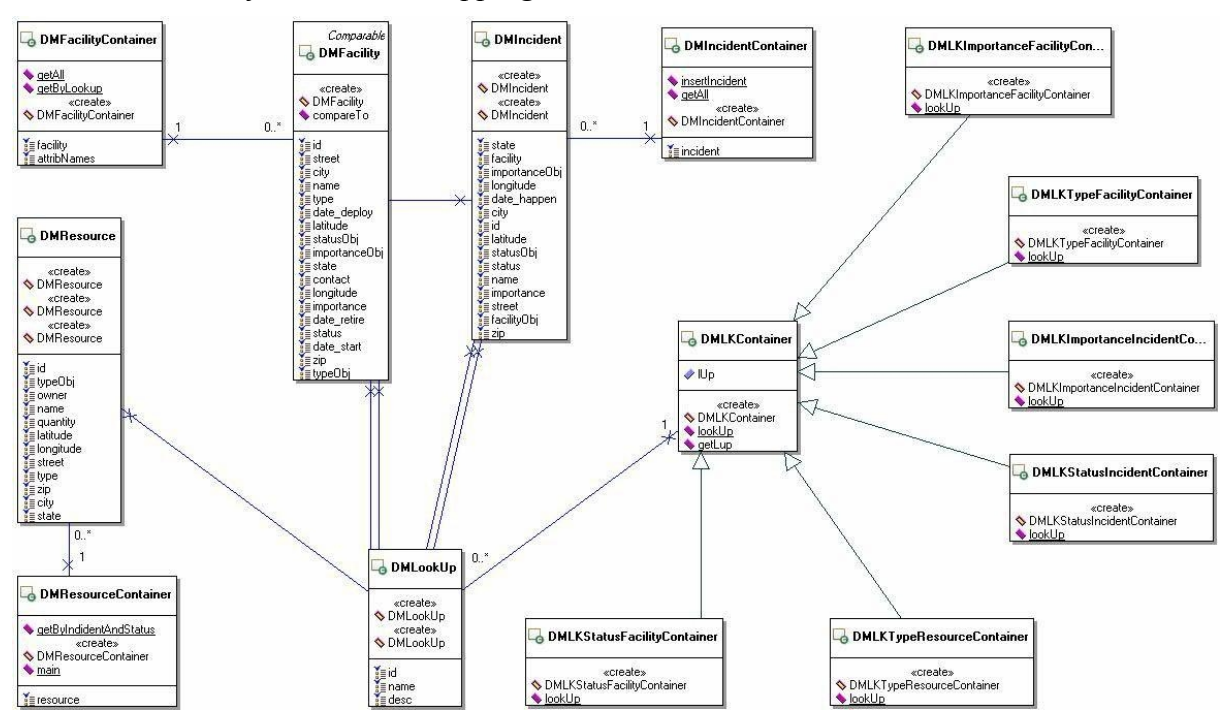

*Illustration 11: Object-Relation mapping*

## **Implementation**

## *User Interface*

Figure 1 is the system main menu. In the main menu it has three menu items for three deferent rolls. The first one is for incident reporter to report an incident. The second one is for the person who is in charge of allocating resource to existing incidents. The last one is for the system administrator.

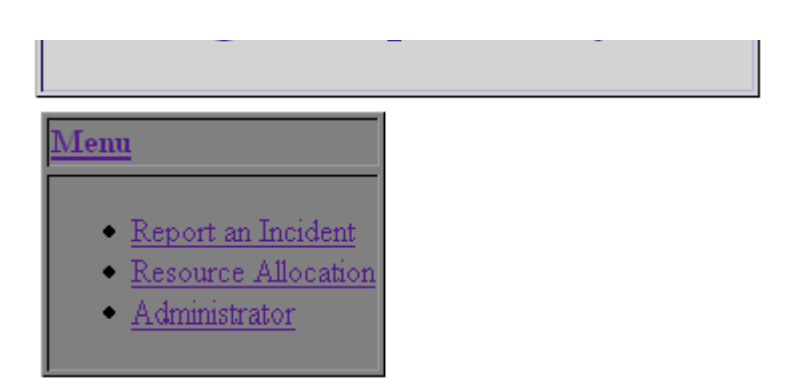

*Figure 1: System Menu*

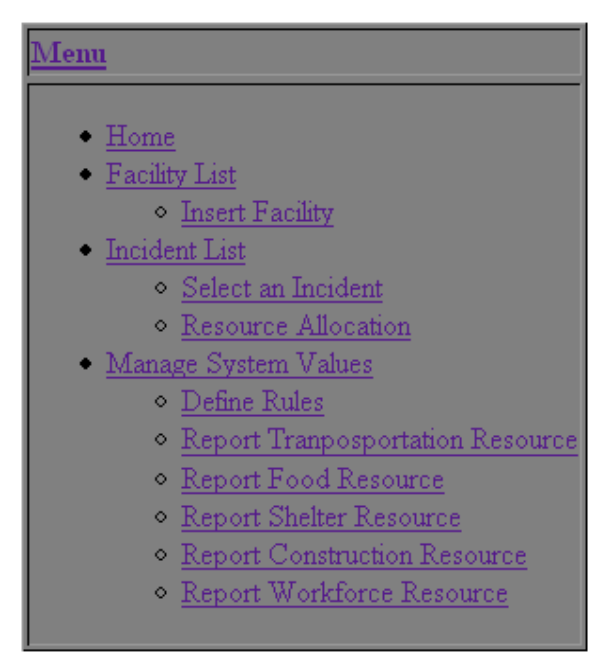

*Figure 2: Administrator Menu*

Figure 2 shows the Administrator menu. It shows the functionalities an administrator can do.

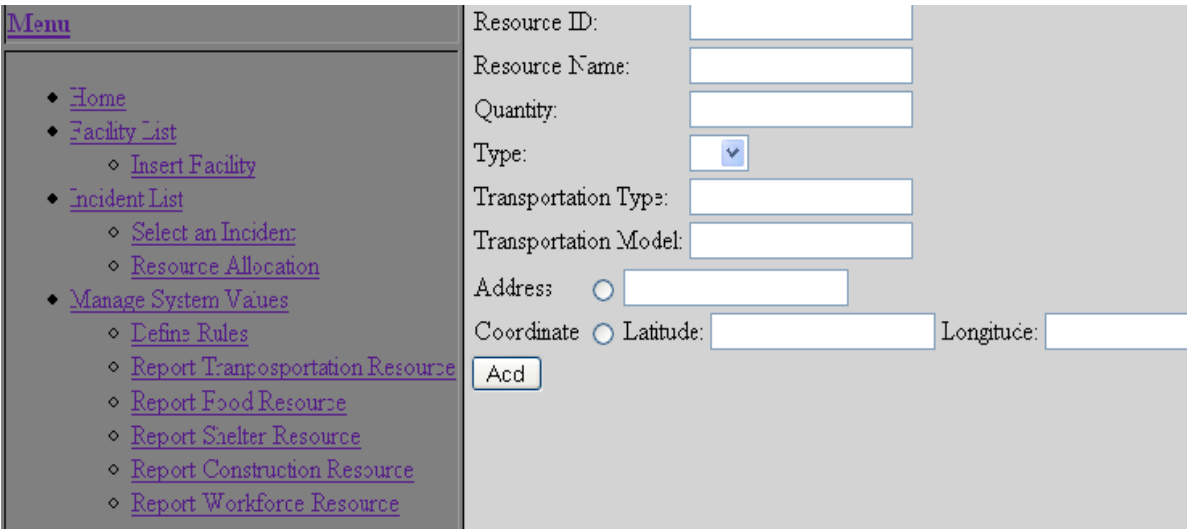

*Figure 3: Report Transportation Resource*

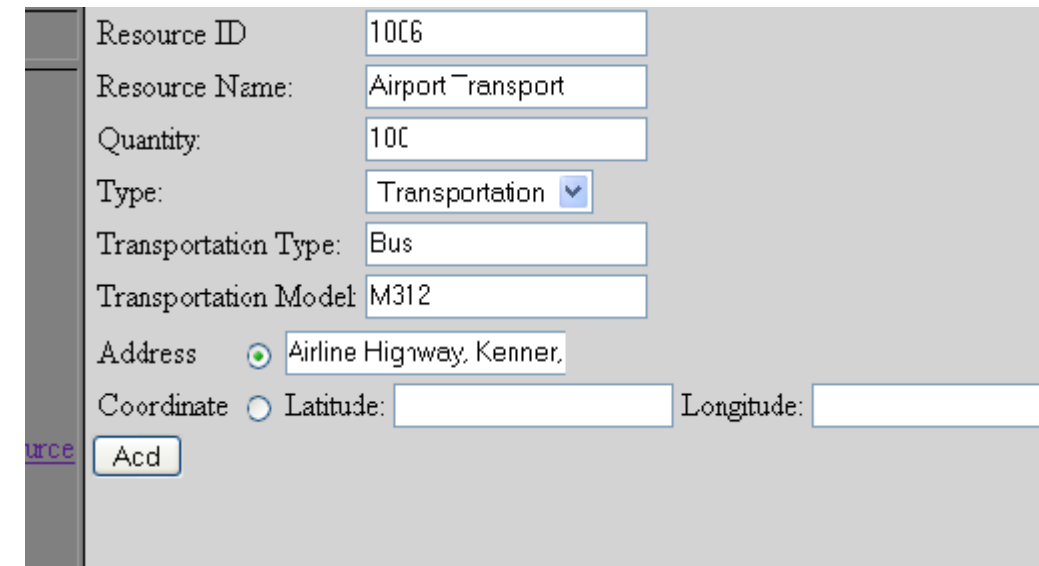

*Figure 4: Example of Adding Resource*

Figure 3 is the " Report Transportation Resource" menu and Figure 4 is an example of entering a transportation resource information. In this example we entered the resource address and it will automatically convert the address to coordinate and save in the database. After we click "Add" button, the message bar under the menu would show that the resource added successfully( Figure 5).

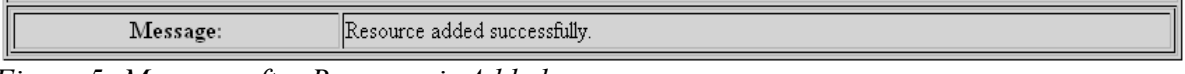

*Figure 5: Message after Resource is Added*

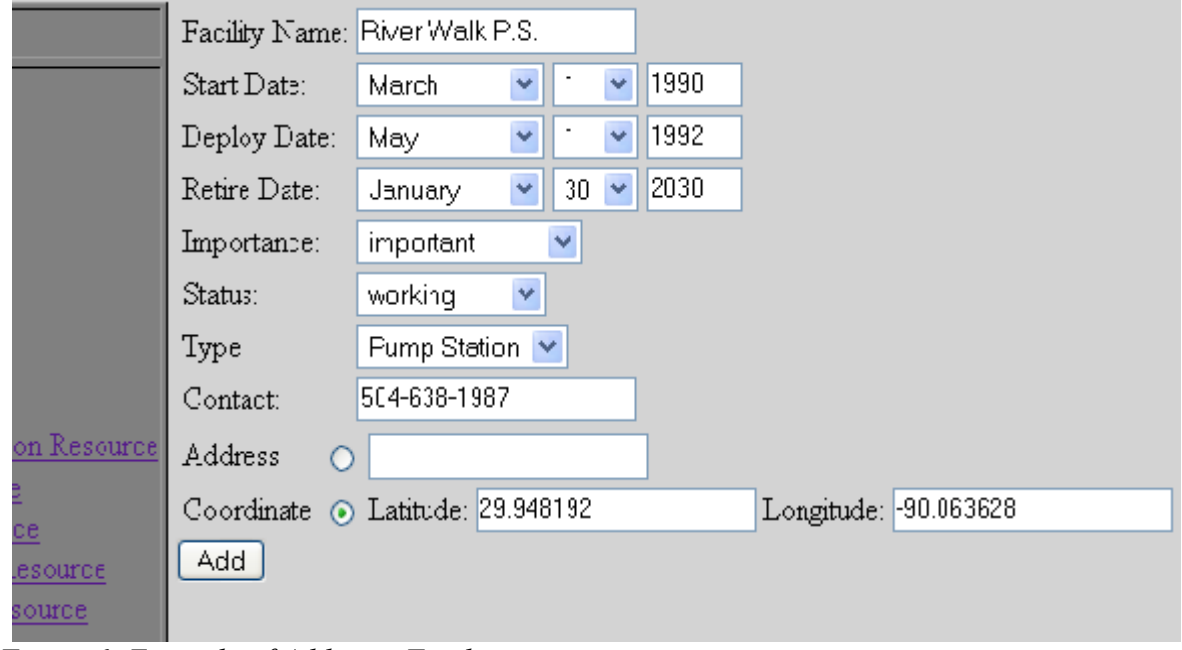

*Figure 6: Example of Adding a Facility*

Figure 6 shows an example of adding a facility, we add the coordinate of the facility directly in this example. After click the "Add" button, there would be a message shows that the facility added successfully (Figure 7). Then we click on the "Facility List" it will show the information of the new facility which is stored in the database (Figure 8) .

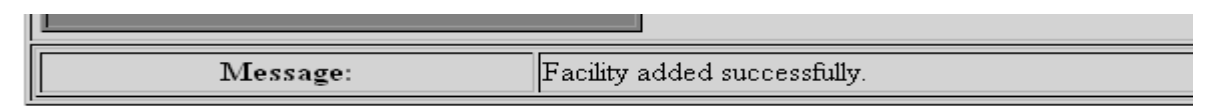

*Figure 7: Message after The Facility is Added*

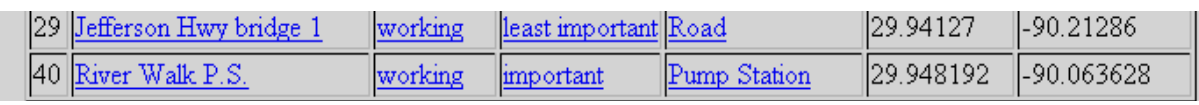

*Figure 8: Facility List*

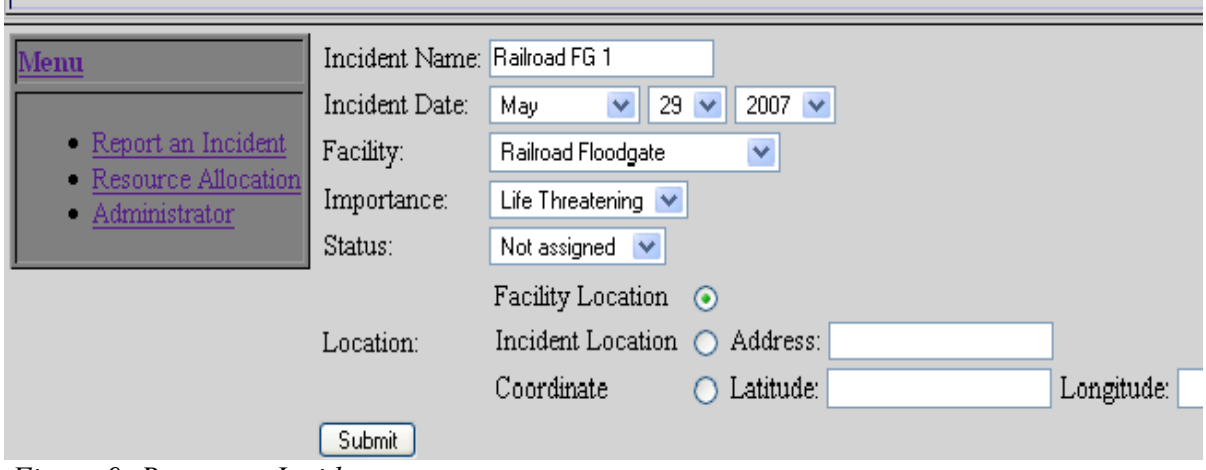

*Figure 9: Report an Incident*

In Figure 9 "Raiload FG 1" is reported as an incident. In fact "Railroad FG 1" is a reported facility and therefore the facility location is used as the location of the incident. This does not always have to be the case as an incident may be related to a facility but at a different location. Once the incident is given a name, a date (clearly cannot be greater than today's date), a facility, an importance, a status and a location the user has to press the "Submit" button to add the incident to the database. Figure 10 shows the receipt of succession.

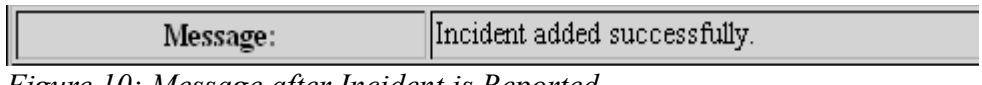

*Figure 10: Message after Incident is Reported*

To review the addition of the incident, the user is given the menu option to view the list of incidents. As in Figure 11 the addition of the incident is added to the list of incidents.

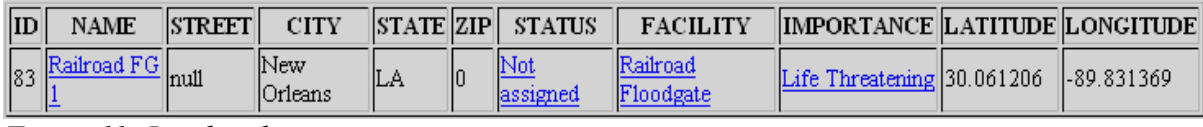

*Figure 11: Incident list*

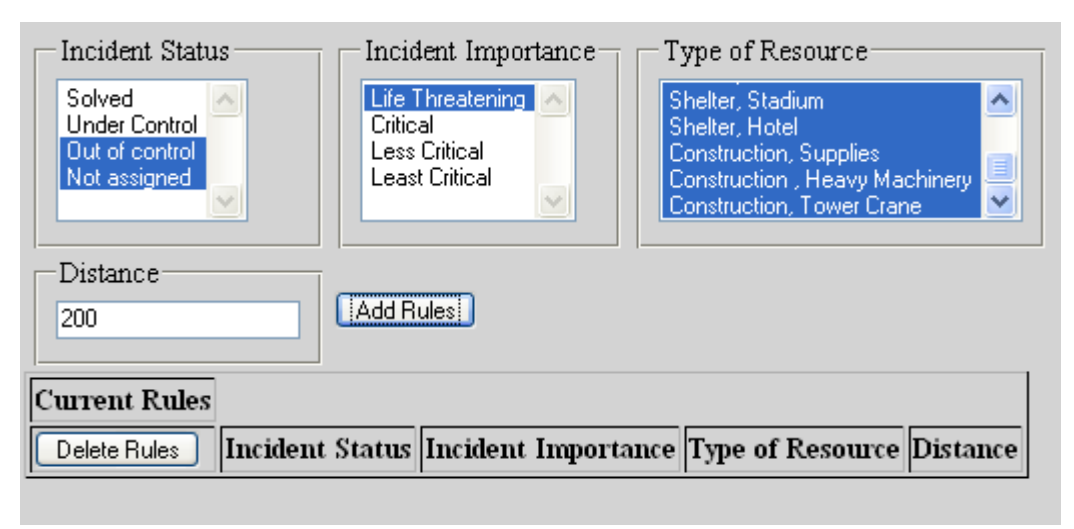

*Figure 12: Rule Table Creation*

As described in the Resource Allocation section, the user can define rules to engage the "type of resource", the "importance of incident" and the "status of the incident" into the decision making process. By selecting *criteria* from the drop down menu (multiple selection is allowed) the user is then to input the within distance for which this rule is in effect. As an example in Figure 12 the following rule is designed: *when Incident Status is "out of control" or "not assigned" and Incident Importance is "life threatening", employ all type of resources that are within 200 miles from the incident.* Construction of other rules are similarly possible.

Figure 13 shows the result of submitting this rule. Rules can then be deleted by selection of the rules and applying the "delete" button on the bottom of the page.

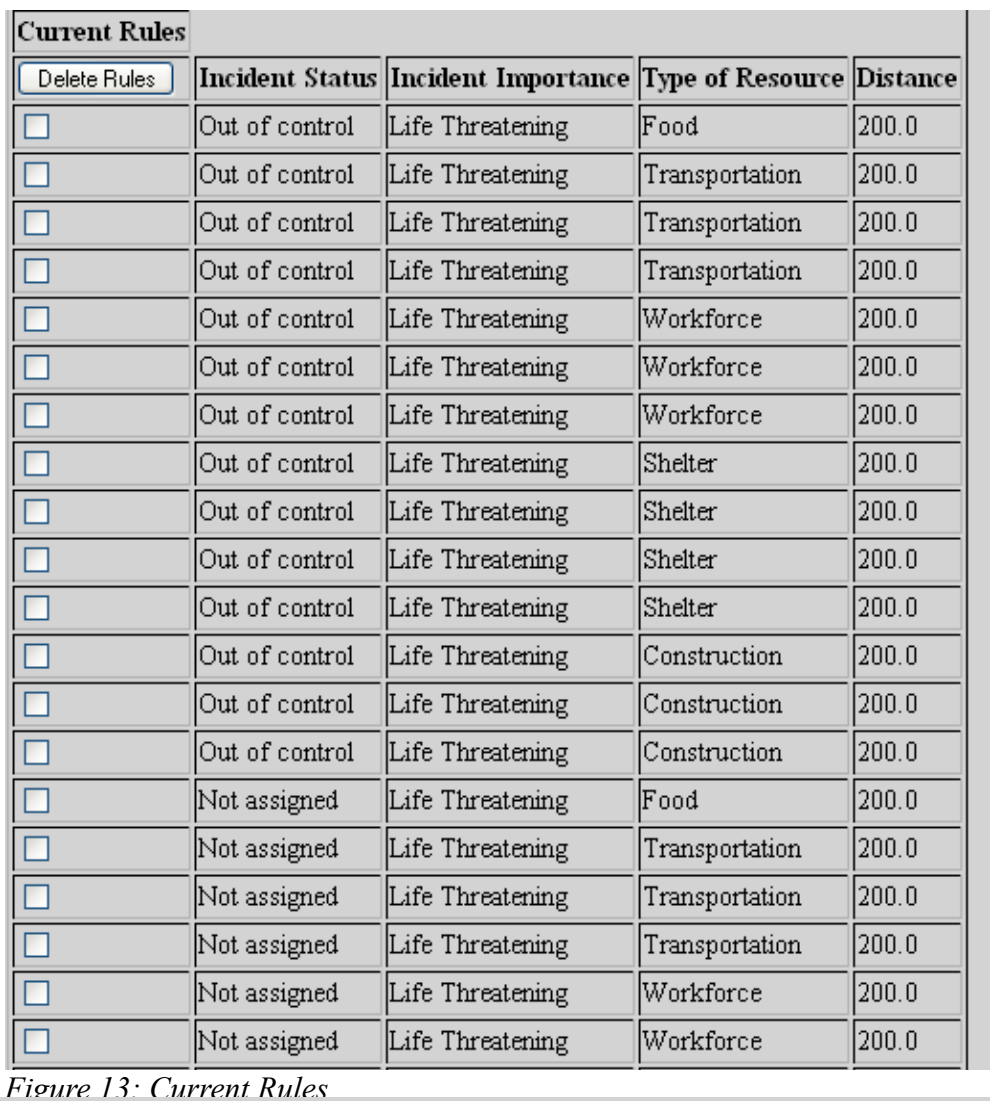

|                                 |                                        | Select an incident: Railroad FG 1 $\vee$ |                                      |         |                                                         |     |                    |
|---------------------------------|----------------------------------------|------------------------------------------|--------------------------------------|---------|---------------------------------------------------------|-----|--------------------|
| Submit                          |                                        |                                          |                                      |         |                                                         |     |                    |
| Transportation:<br>$\mathbf{m}$ | $\mathbb{N}$<br>Tr                     | Menu                                     | Report an Incident                   | Submit  | Select an incident: [Railroad FG 1] v                   |     | <b>DN QUANTITY</b> |
| 10<br> 11<br>13                 | $\left \mathrm{Tr}\right $<br>Tr<br>Tr |                                          | Resource Allocation<br>Administrator |         |                                                         |     |                    |
| 12                              |                                        | Trans 6 City bus                         |                                      | lso     |                                                         | lo. |                    |
|                                 |                                        |                                          | Trans 1 Rescue Helicopter            |         | 3                                                       |     |                    |
| 18                              |                                        | Trans 2 City bus                         |                                      | 90<br>o |                                                         |     |                    |
| <b>Allocate</b>                 |                                        |                                          |                                      |         |                                                         |     |                    |
| Food:                           |                                        |                                          |                                      |         |                                                         |     |                    |
| $\mathbf{m}$                    |                                        |                                          |                                      |         | Name EXPIRE DATE AVAILABLE QUANITIY ALLOCATION QUANITIY |     |                    |
|                                 |                                        | Food 6 2009-12-02                        | 500                                  |         | O                                                       |     |                    |
|                                 |                                        | Food 5 2009-06-02                        | 1000                                 |         | l0.                                                     |     |                    |
| 14                              |                                        | Food 4 2009-03-02                        | 500                                  |         | I٥                                                      |     |                    |
|                                 |                                        | Food 2 2009-05-02                        | 500                                  |         | O                                                       |     |                    |
|                                 |                                        | Food 1 2009-03-02                        | 1000                                 |         | l0                                                      |     |                    |
|                                 |                                        | Food 3 2009-04-02                        | 500                                  |         | lo.                                                     |     |                    |
| $60 - 16$                       |                                        |                                          |                                      |         |                                                         |     |                    |

*Figure 15: Available Resource for Selected Incident*

The rule table is then used by the application to decide which incidents can have access to which resources. The next step is to view the resources that could be allocated to a given incident. From the menu administrator can select the "Resource Allocation" link that leads to the page shown in Figure 15. In this page, the user can select a single incident to view the usable resources and to allocate a certain amount of each resource. Figures 16, 17 and 18 show the available resources for the incident "Railroad FG 1" incident. Note that there is a partition for different types of resources: Transportation, Food, Workforce, Construction and Shelter.

| Shelter:      |                    |  |                                   |       |              |      |      |    |                                                                   |  |
|---------------|--------------------|--|-----------------------------------|-------|--------------|------|------|----|-------------------------------------------------------------------|--|
| $\mathbf{m}$  |                    |  |                                   |       |              |      |      |    | NAME SHELTER TYPE CAPACITY AVAILABLE QUANTITY ALLOCATION QUANTITY |  |
| 19            | Shelter 1   Church |  |                                   | 500   |              | 500  |      |    |                                                                   |  |
| 21            | Shelter 3 School   |  |                                   | 1000  |              | 200  |      | 0  |                                                                   |  |
| 22            | Shelter 4 Stadium  |  |                                   | 19999 |              | 6000 |      | 0  |                                                                   |  |
| 23            | Shelter 5   Hotel  |  |                                   | 2000  |              | 400  |      | 0  |                                                                   |  |
| 20            | Shelter 2 Hotel    |  |                                   | 2000  |              | 600  |      | 10 |                                                                   |  |
| Allocate      |                    |  |                                   |       |              |      |      |    |                                                                   |  |
| Construction: |                    |  |                                   |       |              |      |      |    |                                                                   |  |
| $\mathbf{D}$  | <b>NAME</b>        |  | <b>UNIT</b>                       |       | <b>MODEL</b> |      |      |    | AVAILABLE QUANTITY ALLOCATION QUANTITY                            |  |
| 24            |                    |  | Construct 1 Supplies              |       | Concrete     |      | 1000 |    | 0                                                                 |  |
| 27            |                    |  | Construct 4 Supplies              |       | Steel        |      | 1000 |    | 0                                                                 |  |
| 28            |                    |  | Construct 5 Supplies              |       | Pipe         |      | 1000 |    | I٥                                                                |  |
| 26            |                    |  | Construct 3 Heavy Machinery Volvo |       |              |      | 180  |    | 0                                                                 |  |
| 25            |                    |  | Construct 2 Tower Crane           |       | MC21-200 100 |      |      |    | 10                                                                |  |
| Allocate      |                    |  |                                   |       |              |      |      |    |                                                                   |  |

*Figure 16: Available Resource for Selected Incident*

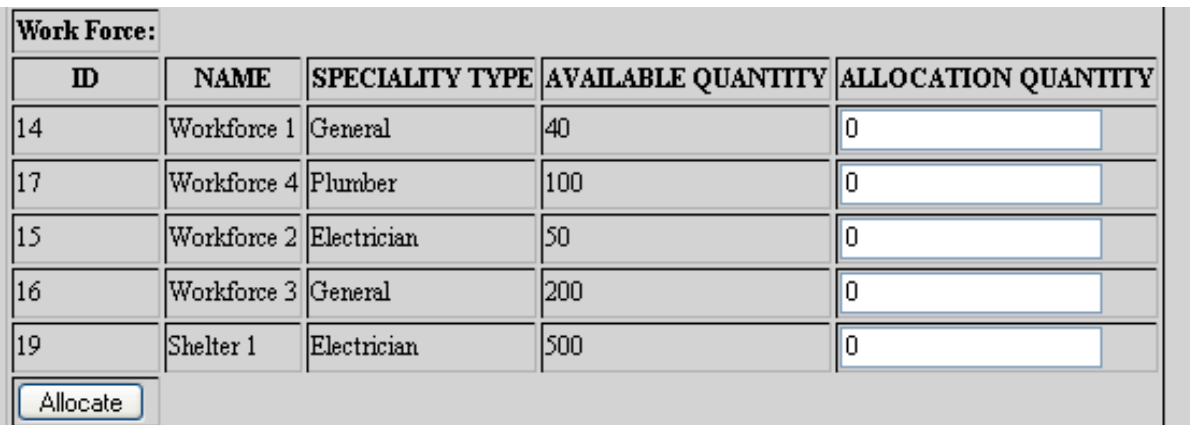

*Figure 17: Available Resource for Selected Incident*

At this point the user can use the text field on the right to allocate an amount up to the amount shown in the "available quantity" column. For example, in Figure 18 we try to allocate 10 "shuttle bus" from a transportation resource named "Trans 3". After the user submit using the "allocate" button, the allocation is registered in the database and the quantity is deducted from the available quantity for that resource. Figure 19 shows this deduction.

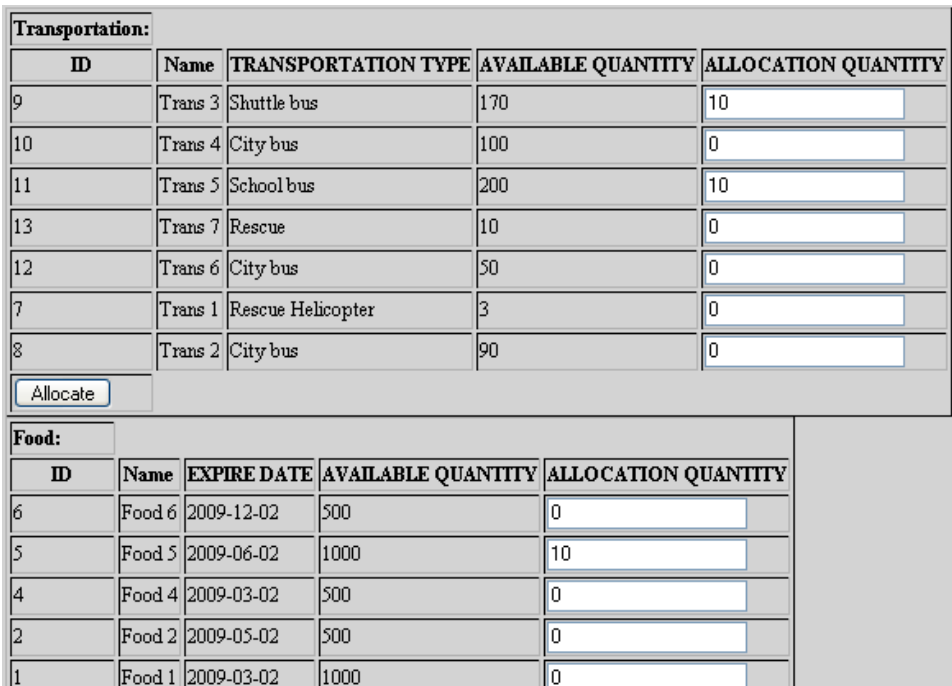

*Figure 18: Insert the Quantity to Allocate*

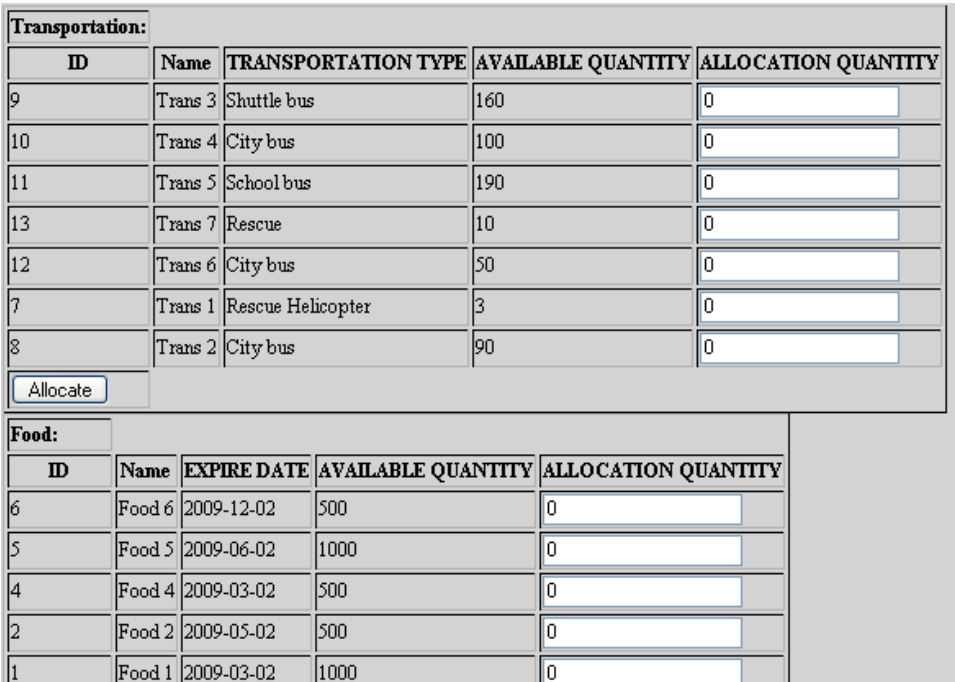

*Figure 19: Available Quantity Changed after Allocation*

| Transportation: |                                |                                                      |             |                            |            |                                                |     |                                             |  |
|-----------------|--------------------------------|------------------------------------------------------|-------------|----------------------------|------------|------------------------------------------------|-----|---------------------------------------------|--|
| <b>INCIDENT</b> | <b>RESOURCE</b><br><b>NAME</b> | <b>RESOURCE LOCATION</b>                             |             | <b>TRANSPORTATION TYPE</b> |            | <b>ALLOCATION</b><br><b>DATE</b>               |     | <b>ALLOCATED</b><br><b>QUANTITY</b>         |  |
| Railroad FG 1   | Trans 3                        | (29.743972778320312,-90.65092468261719) Shuttle bus  |             |                            |            | 2007-05-29                                     |     | 10                                          |  |
| Railroad FG 1   | Trans 5                        | (30.483182907104492.-90.95362854003906) School bus   |             |                            |            | 2007-05-29                                     |     | 10                                          |  |
| Food:           |                                |                                                      |             |                            |            |                                                |     |                                             |  |
| <b>INCIDENT</b> | <b>RESOURCE NAME</b>           | <b>RESOURCE LOCATION</b>                             |             |                            |            | EXPIRE DATE ALLOCATION DATE ALLOCATED QUANTITY |     |                                             |  |
| Railroad FG 1   | Food 5                         | (30.289833068847656,-91.23350524902344)  2009-06-02  |             | 2007-05-29                 |            | l10                                            |     |                                             |  |
| Shelter:        |                                |                                                      |             |                            |            |                                                |     |                                             |  |
| <b>INCIDENT</b> | <b>RESOURCE NAME</b>           | <b>RESOURCE LOCATION</b>                             | <b>TYPE</b> |                            |            |                                                |     | CAPACITY ALLOCATION DATE ALLOCATED QUANTITY |  |
| Railroad FG     | Shelter 4                      | (30.459787368774414,-91.05303955078125) Stadium 9999 |             |                            | 2007-05-29 |                                                | l10 |                                             |  |

*Figure 20: The Quantity of Resource that Used by an Incident*

The allocation of resources could be viewed using the administrator menu option "Show Allocation". Figure 20 shows the allocation summary for "Railroad FG 1" incident.

### *MVC Implementation*

As mentioned earlier DRS uses the Model-View-Controller (MVC) paradigm. the "model" is implemented in Oracle Spatial Database, "controller" is implemented in Java Servlets, and the "view" is implemented in Java Server Pages (JSP). The following sections are some important implementation specific issues.

### *Connection Pooling*

Most controller objects in database driven applications have to create a new connection to the database. This process is very time consuming and system resource exhaustive. One way to cope with this reality is to limit the number of connections.

Connection pool is a class that using a number of JDBC Connection and their access methods. In other words, connection pool is a container with interface for managing and controlling database connections. The class, SimpleConnectionPool, creates a connection pool and it contains a limited set of methods for database connection. the core functionality is broken down below:

- Allows database specific driver
- Retrieve a reference to the connection pool
- Retrieve a valid connection to the database
- Releaseing the connection
- Destroying and cleaning connections

Note that Jakarta Struts framework has org.apache.struts.util.GenericDataSource which has a different approach to the same problem. The constructor of the class SimpleConnectionPool takes at least three arguments to access a database: URL, user-name and password. The URL is driver specific and the corresponding URL for the Oracle database is jdbc:oracle:thin:@serverName:portNumber:schema.

The connection pool is a singleton class, SimpleConnectionPool. Meaning construction of a connection pool object is done through a qualified method rather than the constructor of the class. Therefore the constructor is defined private.

```
private SimpleConnectionPool(String URI, 
                                 String dbuser, 
                                 String dbpass,
                                 String drivername, 
                                 int maxconn) {
         this.URI = URI;
         this.dbuser = dbuser;
         this.dbpass = dbpass;
         this.drivername = drivername;
         this.maxconn = maxconn;
         loadJDBCDriver();
}
```
The loadJDBCDriver() method is simply defined as the following:

```
private void loadJDBCDriver() {
     try {
           Driver driver =
(Driver)Class.forName(this.drivername).newInstance();
           DriverManager.registerDriver(driver);
      } catch (Exception e) {
           System.out.println("Can't load/register JDBC driver ");
      }
}
```
getConnection() is used to get a database connection as a Connection object with the

following definition:

```
public synchronized Connection getConnection() {
      Connection rescon = null;
      if (!this.freeConnections.isEmpty()) {
            rescon = 
      (Connection)this.freeConnections.get(this.freeConnections.size()-
      1);
            this.freeConnections.remove(rescon);
             try {
                  if (rescon.isClosed()) {
                  System.out.println("Removed closed 
                                        connection!");
                                        // Try again recursively
                                        rescon = getConnection();
                  }
            } catch (SQLException e) {
                  System.out.println("Removed closed connection!");
                  // Try again recursively
                  rescon = getConnection();
            } catch (Exception e) {
                  System.out.println("Removed closed connection!");
                  // Try again recursively
                  rescon = getConnection();
            }
      } else {
           rescon = createConnection();
      }
      return rescon;
}
```
In the above segment freeConnections is an ArrayList of Connections and the method searches this object for any valid connection. First if a connection is found but it is closed by the database it is removed and the method is called again. If no connection is found, a new connection is going to be registered with the pool (using createConnection() method) and the method is called again. At any point if a valid connection is found it is returned.

createConnection() method is responsible for creating and registering a new database connection. The following definition is implemented:

```
private Connection createConnection() {
      Connection rescon = null;
      try {
            if (this.dbuser == null) {
                 rescon = DriverManager.getConnection(this.URI);
            } else {
                  rescon = DriverManager.getConnection(this.URI, 
                  this.dbuser, this.dbpass);
            }
            // new connection in connection pool created
      } catch (SQLException e) {
            System.out.println("Cannot create a new connection!");
            Rescon = null;
      }
      return rescon;
}
```
In addition the returnConnection() method returns a connection back to the

connection pool and puts it at the end of the list.

```
public synchronized void returnConnection(Connection con) {
         if ((con != null) && (this.freeConnections.size() <= 
         this.maxconn)) {
                 this.freeConnections.add(con);
         }
}
```
To terminate the use of a connection permanently, one may use release(), which closes

and releases all connections from the connection pool:

```
public synchronized void release() {
        Iterator allc = this.freeConnections.iterator();
        while (allc.hasNext()) {
               Connection con = (Connection)allc.next();
                try {
                        con.close();
                } catch (SQLException e) {
                        System.out.println("Cannot close connection! 
                         (Probably already closed?)");
 }
 }
        this.freeConnections.clear();
}
```
The DRS controller object effectively use the above implementation to achieve the speed and reliability necessary to carry on the desired task. The adaptation uses the standard life time of the servlet. During init() phase an instance of SimpleConnectionPool is created using the getInstance() method, while during the service() phase a call to getConnection() is made to obtain a valid connection to an already initialized one. The Connection object is then realeased in the destroy() phase of the servlet.

#### *Geocoder*

In DRS the facilities, resources and incidents are identified using their latitude and longitude. If the user has this information then no further step is taken; However if they user does not have the latitude and the longitude of the DRS object, he/she has to first convert its address to the true latitude and longitude coordinates.

The process of converting address to geometric information uses the geocoding facility explained in the design section [see]. In the MVC diagram of [see] geocoding is done in the controller. The following section of the actual Java code demonstrates this idea.

```
GeoCoder gc = new GeoCoder();
GeocoderAddressResult[] gar = null;
try {
     String address = request.getParameterValues("address")[0];
     gar = gc.geocode(address);
     lattice = gar[0].getLat();longitude = qar[0].get long();
     city = qar[0].qetCity();street = qar[0].getNumber() + " " + qar[0].getStreet();
     state = qar[0].getState();
     zip = qar[0].qetZip();} catch (Exception e) {
     //handle error 
}
```
This code segment is used whenever a change of address to latitude and longitude is necessary. the address string is passed to the controller object by the JSP – the view –

object. Once the address is known a GeoCoder proxy bean [see] is instantiated and the geocode(String address) method is called with the address as an argument. Then the geocode(String address) method returns an array of GeocoderAddressResult objects that containing the latitude, longitude and the segments of the input address. The segments of the input address are the zip, state, city and street and street number of the input string. This information is often necessary since the input address, however unique, is not always complete. For example consider the following address:

String address = "1168 Lake Ave. 70005"

This address is incomplete but is uniquely identified, however, the gar[0].city would return "matairie" and gar<sup>[0]</sup>. State would return "Louisiana" as part of the missing information.

Once the latitude, longitude and the address information is known, it has to be written to the Oracle Spatial database. Since the *controller* object is responsible for all database access this process is part of a controller object dealing with spatial data. There are two ways to go about implementing writing spatial data to the oracle database. One way is to use *java.sql.PreparedStatement* class in conjunction with oracle.spatial.geometry.JGeometry and oracle.sql.STRUCT classes. For example to insert the latitude and longitude (31.97352,- 90.53421,8307) of a Facility object to Oracle database the following Java code is used:

```
PreparedStatement ps = 
     conn.prepareStatement(
            "insert into DM_FACILITY (LOCATION) values(?) where ID=i");
JGeometry geom = new JGeometry(31.97352,-90.53421,8307);
OracleConnection oc = (OracleConnection) ps.getConnection();
STRUCT struct = JGeometry.store( geom, oc);
ps.setObject( "location", struct);
ps.execute();
```
Another method of writing the same information would be to use SDO\_GEOMETRY construction of Oracle Spatial database without using the Oracle JDBC driver. The following code demonstrates that:

```
String insertClause = 
      "insert into Facility (location) values " +
      "(" " +"SDO_GEOMETRY(2001,8307,SDO_POINT_TYPE" +
            "(31.97352,-90.53421,8307,NULL),NULL,NULL)" +
      ") where id=i";
Statement statement = connection.createStatement();
statement.executeUpdate(insertClause);
```
The first method is the preferred object-oriented method while the second method is useful when one does not have access to the oracle spatial Java package.

Another part of obtaining the geometric information of DRS objects is to search the Oracle database for latitude and longitude. Coordinates are stored in the Oracle database using Oracle Locator SDO\_GEOMETRY object [see]. The following Java code demonstrates this capability by retrieving the latitude and longitude information from the SDO\_GEOMETRY object in the database:

```
Facility sf = ...;STRUCT dbObj = (STRUCT) rs.getObject("location");
JGeometry geom = JGeometry.load(dbObj);
if(geom!=null) {
     double gPoint[] = geom.getPoint();
     sf.setLatitude(gPoint[0]);
     sf.setLongitude(gPoint[1]);
}
```
### *Allocation Table*

As it was explained earlier the process of resource allocation follows the process of

finding available resources to a given incident. Available resources are identified through a process of filtering those resources that follow a certain rule when matched to every incident [see]. In this implementation rules are defined in a database table, called DM\_INCIDENT\_REGION. This table has 4 columns that refer to incident type (DM\_LK\_INCIDENT\_TYPE), incident importance (DM\_LK\_INCIDENT\_IMPORTANCE), resource type (DM\_LK\_RESOURCE\_TYPE) and incident to resource distance in miles. In words, for a resource to be available to an incident of a particular type and importance, a particular resource needs to be within a certain distance from that incident. The query that is employed to retrieve this information is written below:

```
select r all.*,rt.*
from dm resource transport rt,
      (select r.* 
        from dm_resources r, 
             dm_incident i, 
            dm_incident_region ir 
        where i.id=someid AND 
             ir.i_id=i.importance AND
             ir.s_id=i.status AND
             ir.t_id=r.type AND 
                   SDO_GEOM.SDO_DISTANCE
                   \overline{r}.location,\overline{i}.location, 0.5,'unit=mile') < ir.distance
      ) r all where rt.r id = r_all.id
```
To retrieve other resources – such as workforce, shelter, food and construction – similar query is used. The result is then displayed to the user for final allocation decision. SDO\_DISTANCE is a Oracle Spatial function that returns the distance of two SDO\_GEOMETRY objects stored in the database. The third parameter to SDO\_DISTANCE is the error tolerance that is usually set to 0.5 for spatial data, and the fourth parameter is the distance unit. It is rather cumbersome to calculate the distance between to spatial coordinates, however, this function with the fourth parameter set to "unit=mile/km" simply hides this awkwardness.

## *Controller Objects*

In DRS entities are mapped directly to their corresponding Java implementations. Each entity-object is then representative of a record of that entity in the database. In addition, controller classes are those that are suffixed by "container" and hold one or more entityobjects.

## **Functionality Summary**

## *Walk Through I*

Hurricane cut off electricity power supply in Metairie area. The steps for the user are as follow:

1. Administrator adds "Power Station" to the facility type through modifying the system value (Figure 21).

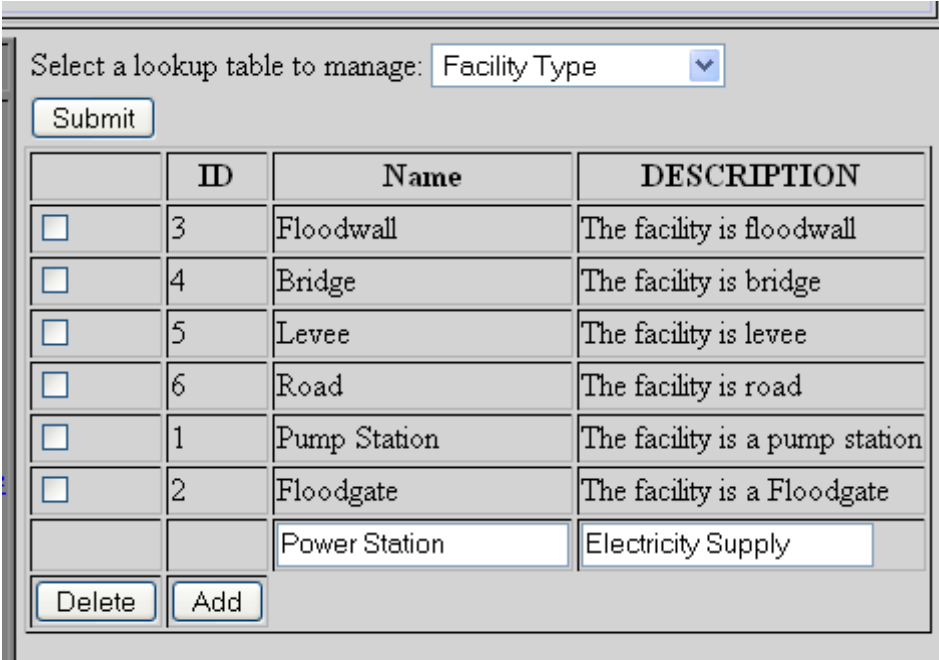

*Figure 21: Add Facility Type*

2. Insert the facility of the power station of Metairie area in the facility list as type Power Station (Figure 21). In the facility list the Power Station Metairie will show (Figure 22).

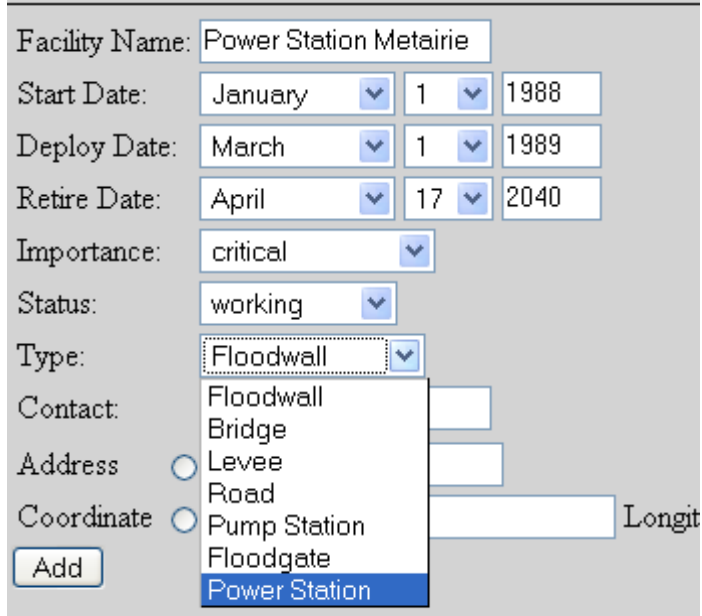

*Figure 21: Add the facility to the facility list*

| $\sim$ | <b>HANDROLE YY MACHETIC.</b> | <b>INVESTIMAE</b> | <b>THEFT OF BELLET</b>        | <b>IL GEIIN KARREVIE</b> | コムノルイ エンスンム |                                   |
|--------|------------------------------|-------------------|-------------------------------|--------------------------|-------------|-----------------------------------|
| 160    |                              |                   | $\cdots$<br><b>Extractive</b> |                          | ്ഥ          | /359535217285  -90.15614318847656 |

*Figure 22: New Facility added*

3. Incident reporter goes to the "report an incident" menu to insert the incident that

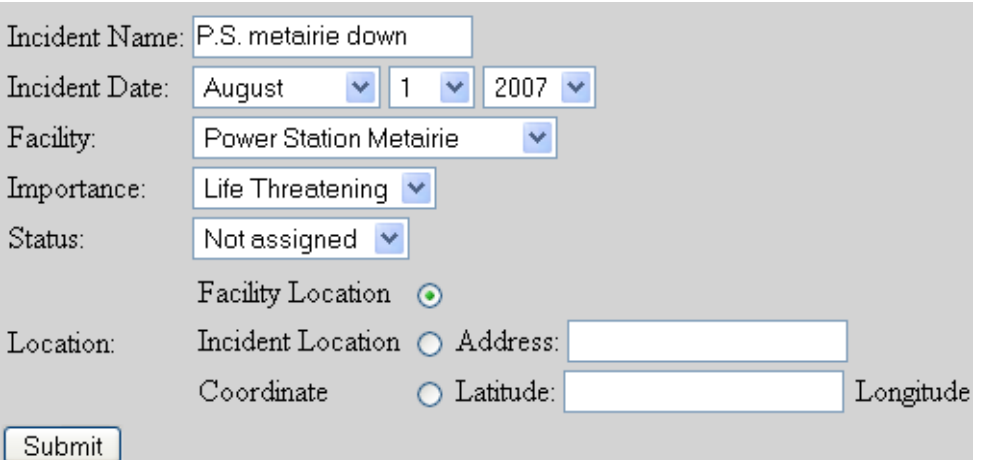

happened to Power Station Metairie (Figure 23). *Figure 23: Report the incident that happened to Power Station Metairie*

4. Go to "Resource Allocation" menu to select the incident "P.S. Metairie down"(Figure 24). It will show the available resource for this incident after the user press the "Submit" button. In this case, the user allocates the resource as shown in the Figure 25.

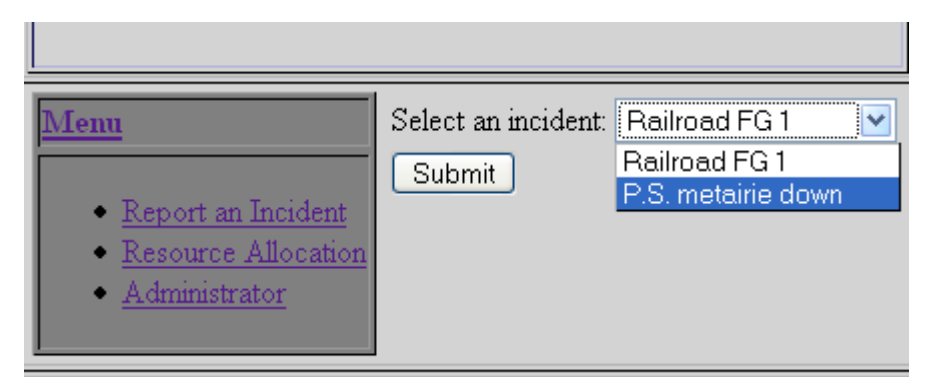

*Figure 24: Select the incident to allocate resource*

| Work<br>Force: |             |                                  |                                             |                        |                              |                        |
|----------------|-------------|----------------------------------|---------------------------------------------|------------------------|------------------------------|------------------------|
| $\mathbb D$    | <b>NAME</b> | <b>SPECIALITY</b><br><b>TYPE</b> | <b>LATITUDE</b>                             | <b>LONGITUDE</b>       | <b>AVAILABLE</b><br>QUANTITY | ALLOCATION<br>QUANTITY |
| 16             | Workforce   | General                          | 29.99386978149414                           | -90.2385482788086      | 1200                         |                        |
| 14             | Workforce   | General                          | 30.03122901916504                           | -89.97171783447266  40 |                              |                        |
| 15             | Workforce   | Electrician                      | 29.919090270996094  -90.12495422363281  50  |                        |                              |                        |
| 17             | Workforce   | Plumber                          | 29.899381637573242  -90.15250396728516  100 |                        |                              |                        |
| 18             | Workforce   | Electrician                      | 31.200359344482422 -91.003173828125         |                        | 140                          | $\overline{c}$         |
| Allocate       |             |                                  |                                             |                        |                              |                        |

*Figure 25: Allocate resource to the incident*

5. After the user allocated the resources, the available quantity will subtracted by the amount allocated by the user (Figure 26). Also when we check the amount of resource that allocated to the incident we will see the Figure 27.

| E    | LONGITUDE                    | <b>AVAILABLE</b><br>QUANTITY | <b>ALLOCATION</b><br>QUANTITY |
|------|------------------------------|------------------------------|-------------------------------|
| 9414 | -90.2385482788086            | 198                          | 0                             |
| 5504 | -89.97171783447266  40       |                              | 0                             |
|      | 96094 - 90.12495422363281 47 |                              | 0                             |
|      | 73242 -90.15250396728516 100 |                              | 0                             |
|      | 32422  -91.003173828125      | 38                           | n                             |
|      |                              |                              |                               |

*Figure 26: The Available Quantity changed after allocation*

| Work Force:            |                                |                                                     |                                  |                                  |                                     |
|------------------------|--------------------------------|-----------------------------------------------------|----------------------------------|----------------------------------|-------------------------------------|
| <b>INCIDENT</b>        | <b>RESOURCE</b><br><b>NAME</b> | <b>RESOURCE LOCATION</b>                            | <b>SPECIALITY</b><br><b>TYPE</b> | <b>ALLOCATION</b><br><b>DATE</b> | <b>ALLOCATED</b><br><b>OUANTITY</b> |
| P.S. metairie<br> down | Workforce 3                    | (29.99386978149414.-90.2385482788086)               | General                          | 2007-08-06                       |                                     |
| P.S. metairie<br> down | Workforce 2                    | (29.919090270996094,-90.12495422363281) Electrician |                                  | 2007-08-06                       |                                     |
| P.S. metairie<br>down  | Workforce 5                    | 1(31.200359344482422.-91.003173828125)              | Electrician                      | 12007-08-06                      |                                     |

*Figure 27: The table shows how much resources have been allocated to this incident*

## *Walk Through II*

Pump Station #3 lost power.

1. The Pump Station #3 lost power. The incident reporter will go to the " Report an Incident" menu to report this incident to the system as Figure 28.

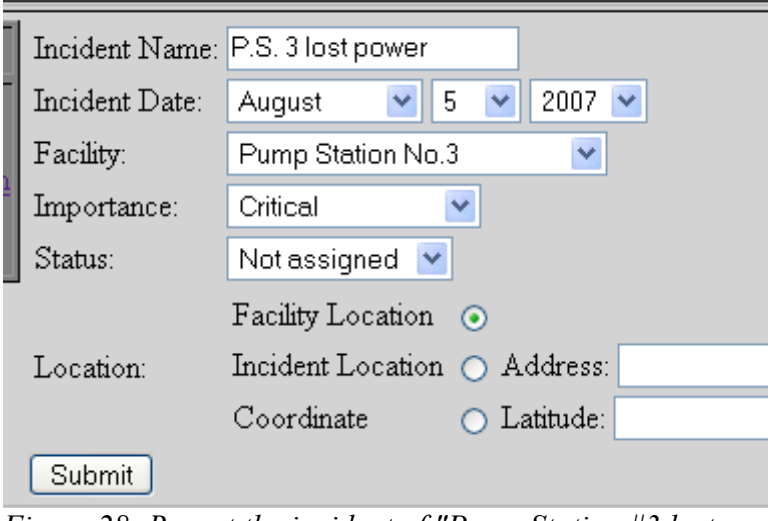

*Figure 28: Report the incident of "Pump Station #3 lost power"*

After reporting this incident, click on the "incident list" , the incident will be shown in the list (Figure 29).

| $\boxed{\frac{\text{p.s}}{\text{lost}}}}$<br>÷<br>.52.7<br>power | hull | New<br> Orleans | ШA | 'Not<br>assigned | Pump<br>Station | Critical |
|------------------------------------------------------------------|------|-----------------|----|------------------|-----------------|----------|
|                                                                  |      |                 |    |                  |                 |          |

*Figure 29: Incident list*

2. User check the available resources for this incident.

After selecting the incident (Figure 29), press "Submit" button to get the list of the available resources. We take the available "Construct Resource" as an example here

(Figure 30).

|          | $\mathbf{D}$ | <b>NAME</b>     | <b>UNIT</b> | MODEL | <b>LATITUDE</b>                                      | <b>LONGITUDE</b> | <b>AVAILABLE</b><br>QUANTITY |  |
|----------|--------------|-----------------|-------------|-------|------------------------------------------------------|------------------|------------------------------|--|
| 26       |              | Construct Heavy | Machinery   | Volvo | 129.851806                                           | -90.104316       | 1180                         |  |
| 27       |              | Construct       | Supplies    | Steel | 30.351930618286133 - 91.02220916748047 1000          |                  |                              |  |
| 124      |              | Construct       | Supplies    |       | Concrete 29.841594696044922 - 90.04145050048828 1000 |                  |                              |  |
| Allocate |              |                 |             |       |                                                      |                  |                              |  |

*Figure 30: the available construct*

In Figure 30 we can see that only three construct resources are available to this incident. The reason the other two resources are not available to this incident is because when we set up the "rule table" we set the type of the construct "Tower Crane" is not available to the "critical" and "not assigned" level incident. The other two construct resources are "Tower Crane" so it's now available.

In this allocation step we will assign two "Construct 4" and four "Construct 1" to this incident. After pressing the "Allocate" button the database will change the available

| TIIDE        | ${\rm AVAIL} {\rm ABLE}$<br>QUANTITY |
|--------------|--------------------------------------|
|              | 180                                  |
| 16748047 998 |                                      |
| 50048828 996 |                                      |

*Figure 31: Quantity changed in the database*

quantity (Figure 31).

3. Check the "Show Use" page to see the resources assigned to this incident (Figure 32).

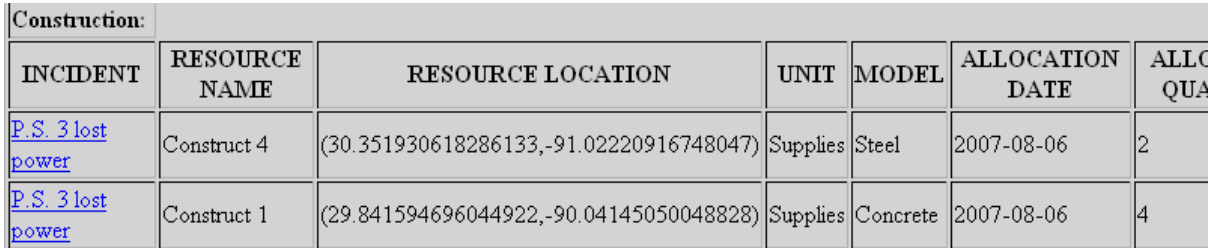

*Figure 32: Assigned resources*

## **Conclusion**

The preliminary system, demonstrated within the previous pages, employs various modern Object-Oriented software engineering techniques in conjunction with the state of the art Spatial relational database system to explore the applicability of a disaster response information system. In terms of software practicability, even though simplified, the application properly shows the extent to which very organized databases and "smart" pattern classification methods can submerge to assist decision makers to allocate substantive resources to reported incidents. The hope is to initiate an effort to fully implement the ideas presented above into a comprehensive system that can be fully utilized at times of emergency to speed up the mitigation process.

## **Appendix A – Eclipse**

### *Introduction*

Eclipse is an open-source, platform-independent software framework, written primarily in Java, for delivering what the project calls "*rich-client applications*", as opposed to "*thin client*" browser-based applications. So far this framework has typically been used to develop Integrated Development Environments (IDEs), such as the Java IDE called Java Development Toolkit (JDT) and compiler (ECJ) that comes as part of Eclipse (and which are also used to develop Eclipse itself). However, it can be used for other types of client application as well.

Eclipse is also a community of users, constantly extending the covered application areas. An example is the recently created Eclipse Modeling Project, covering most areas of Model Driven Engineering.

Eclipse was originally developed by IBM as the successor to its VisualAge family of tools. It is now managed by the Eclipse Foundation, an independent not-for-profit consortium of software industry vendors. Many software tool vendors have embraced Eclipse as a future framework for their IDEs.

#### *History*

Eclipse began as an IBM Canada project. It was developed by OTI (Object Technology International) as a replacement for VisualAge which itself had been developed by OTI. In November 2001, a consortium was formed to further the development of Eclipse as open source. In 2003, an IBM-independent foundation was created. Released in 2004, Eclipse 3.0 selected the OSGi Service Platform specifications as the runtime architecture.

In 2006 the Eclipse Foundation coordinated its 10 open-source projects, including the Eclipse Platform 3.2, to release on a same day. This simultaneous release was known as the **Callisto** release. **Europa** is the simultaneous release of more than 22 open-source projects in 2007.

## *Architecture*

The basis for Eclipse is the Rich Client Platform (RCP). The following components constitute the rich client platform:

- *Core platform***:** boots Eclipse and runs plug-ins.
- *OSGi***:** A standard bundling framework
- *The Standard Widget Toolkit (SWT)***:** A portable widget toolkit
- *Jface:* Buffers files, handles and edits text
- *The Eclipse Workbench:* Views, editors, perspectives and wizards

Eclipse's widgets are implemented by a widget toolkit for Java called SWT, unlike most Java applications, which use the Java standard Abstract Window Toolkit (AWT) or Swing. Eclipse's user interface also leverages an intermediate GUI layer called *JFace*, which simplifies the construction of applications based on SWT.

Eclipse employs *plug-ins* in order to provide all of its functionality on top of (and including) the *rich client platform*, in contrast to some other IDEs where functionality is typically hard coded. This *plug-in* mechanism is a lightweight software component-based framework. In addition to allowing Eclipse to be extended using other programming languages such as C

and Python, the *plug-in* framework allows Eclipse to work with typesetting languages like LaTeX, networking applications such as telnet and database management systems. The *plugin* architecture supports writing any desired extension to the environment, such as for configuration management. Java and CVS support is provided in the Eclipse SDK. It does not have to be used solely to support other programming languages.

The Eclipse SDK includes the Eclipse Java Development Tools, offering an IDE with a builtin incremental Java compiler and a full model of the Java source files. This allows for advanced refactoring techniques and code analysis. The IDE also makes use of a workspace, in this case a set of meta-data over a flat file-space allowing external file modifications as long as the corresponding workspace "resource" is refreshed afterwards.

## *Web Tools Platform*

Eclipse is composed of many different projects. A complete list can be found [see

## [http://www.eclipse.org/projects/\]](http://www.eclipse.org/projects/)

In J2EE applications, the use of *Web Tools Platform* (WTP) project is essential. More specifically, The Eclipse WTP Project provides APIs for J2EE and Web-centric application development. It includes both source and graphical editors for a variety of languages, wizards and built in applications to simplify Web Service development, and tools and APIs to support deploying, running, and testing applications. WTP can be thought of the extension of the Eclipse platform with tools for developing Java EE Web applications. It's composed of: source editors for HTML, Javascript, CSS, JSP, SQL, XML, DTD, XSD, and WSDL; graphical editors for XSD and WSDL; Java EE project natures, builders, and models and a Java EE navigator; a Web service wizard and explorer, and WS-I Test Tools; database access and query tools and models; and tools for managing unit test servers.

# **Vita**

Shiquan Fu was born in Beijing, China and received her B.S. from Peking University.